**Oracle Solaris Studio 12.2 Discover** および **Uncover**ユーザーズガイド

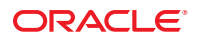

Part No: 821–2498 2010 年 9 月

Copyright © 2010, Oracle and/or its affiliates. All rights reserved.

このソフトウェアおよび関連ドキュメントの使用と開示は、ライセンス契約の制約条件に従うものとし、知的財産に関する法律により保護されて<br>います。ライセンス契約で明示的に許諾されている場合もしくは法律によって認められている場合を除き、形式、手段に関係なく、いかなる部分<br>も使用、複写、複製、翻訳、放送、修正、ライセンス供与、送信、配布、発表、実行、公開または表示することはできません。このソフトウェア<br>のリバース・エンジニアリング、逆アセンブル、

ここに記載された情報は予告なしに変更される場合があります。また、誤りが無いことの保証はいたしかねます。誤りを見つけた場合は、オラク ル社までご連絡ください。

このソフトウェアまたは関連ドキュメントを、米国政府機関もしくは米国政府機関に代わってこのソフトウェアまたは関連ドキュメントをライセ ンスされた者に提供する場合は、次の通知が適用されます。

U.S. GOVERNMENT RIGHTS Programs, software, databases, and related documentation and technical data delivered to U.S. Government customers are "commercial computer software" or "commercial technical data" pursuant to the applicable Federal Acquisition Regulation and agency-specific supplemental regulations. As such, the use, duplication, disclosure, modification, and adaptation shall be subject to the restrictions and license terms set forth in the applicable Government contract, and, to the extent applicable by the terms of the Government contract, the additional rights set forth in FAR 52.227-19, Commercial Computer Software License (December 2007). Oracle America, Inc., 500 Oracle Parkway, Redwood City, CA 94065.

このソフトウェアもしくはハードウェアは様々な情報管理アプリケーションでの一般的な使用のために開発されたものです。このソフトウェアも しくはハードウェアは、危険が伴うアブリケーション (人的傷害を発生させる可能性があるアブリケーションを含む) への用途を目的として開<br>発されていません。このソフトウェアもしくはハードウェアを危険が伴うアプリケーションで使用する際、安全に使用するために、適切な安全装<br>置、バックアップ、冗長性 (redundancy) 、その他の対策を講じることは使用者の責任となります。このソフトウェアもしくはハードウェアを危<br>険が伴うアプリケーションで使

Oracle と Java は Oracle Corporation およびその関連企業の登録商標です。その他の名称は、それぞれの所有者の商標または登録商標です。

AMD、Opteron、AMD ロゴ、AMD Opteron ロゴは、Advanced Micro Devices, Inc. の商標または登録商標です。Intel、Intel Xeon は、Intel Corporation<br>の商標または登録商標です。すべての SPARC の商標はライセンスをもとに使用し、SPARC International, Inc. の商標または登録商標です。UNIX は<br>X/Open Company, Ltd

このソフトウェアまたはハードウェア、そしてドキュメントは、第三者のコンテンツ、製品、サービスへのアクセス、あるいはそれらに関する情<br>報を提供することがあります。オラクル社およびその関連会社は、第三者のコンテンツ、製品、サービスへのアクセスまたは使用によって損失、費用、あ<br>保証もいたしません。オラクル社およびその関連会社は、第三者のコンテンツ、製品、サービスへのアクセスまたは使用によって損失、費用、あ るいは損害が発生しても一切の責任を負いかねます。

# 目次

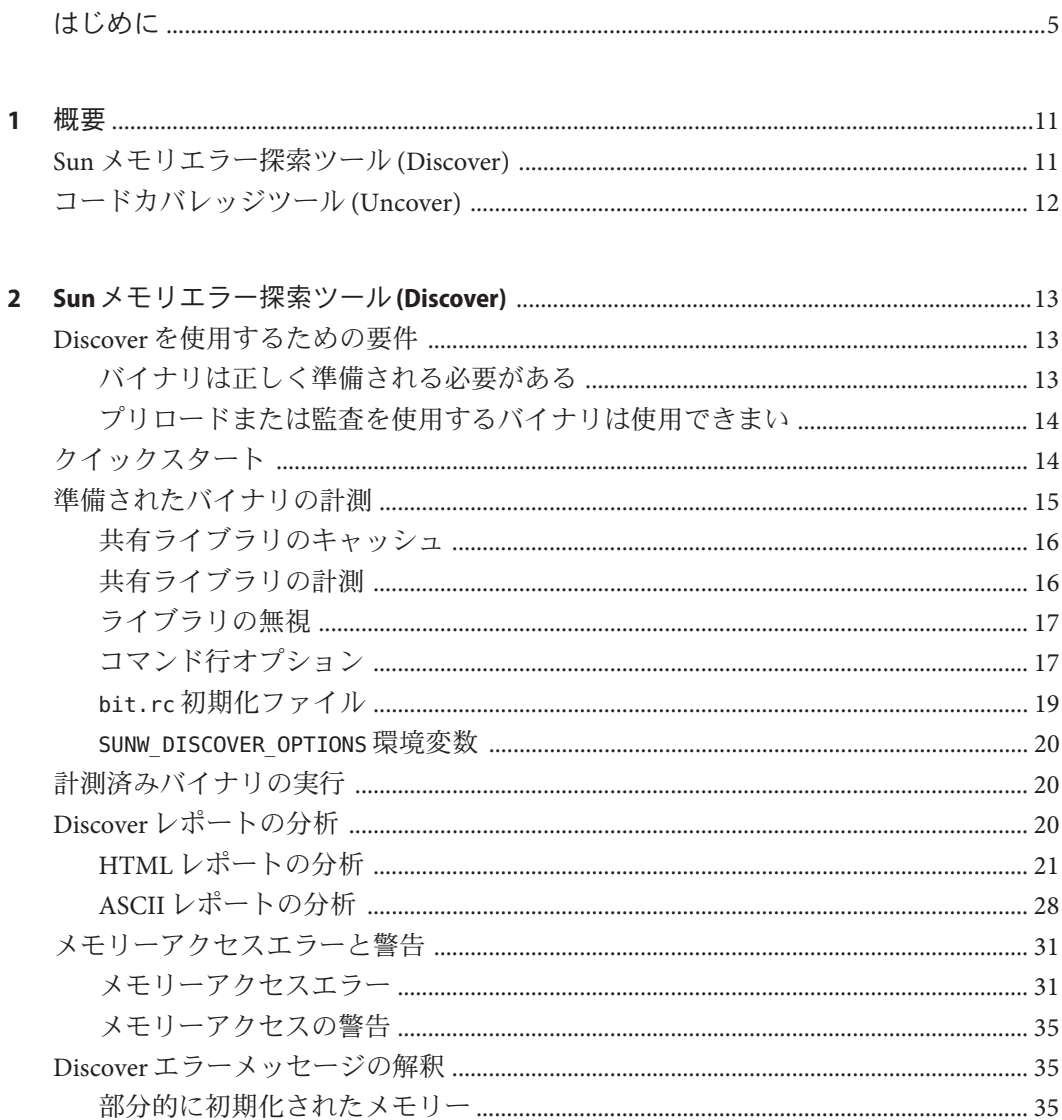

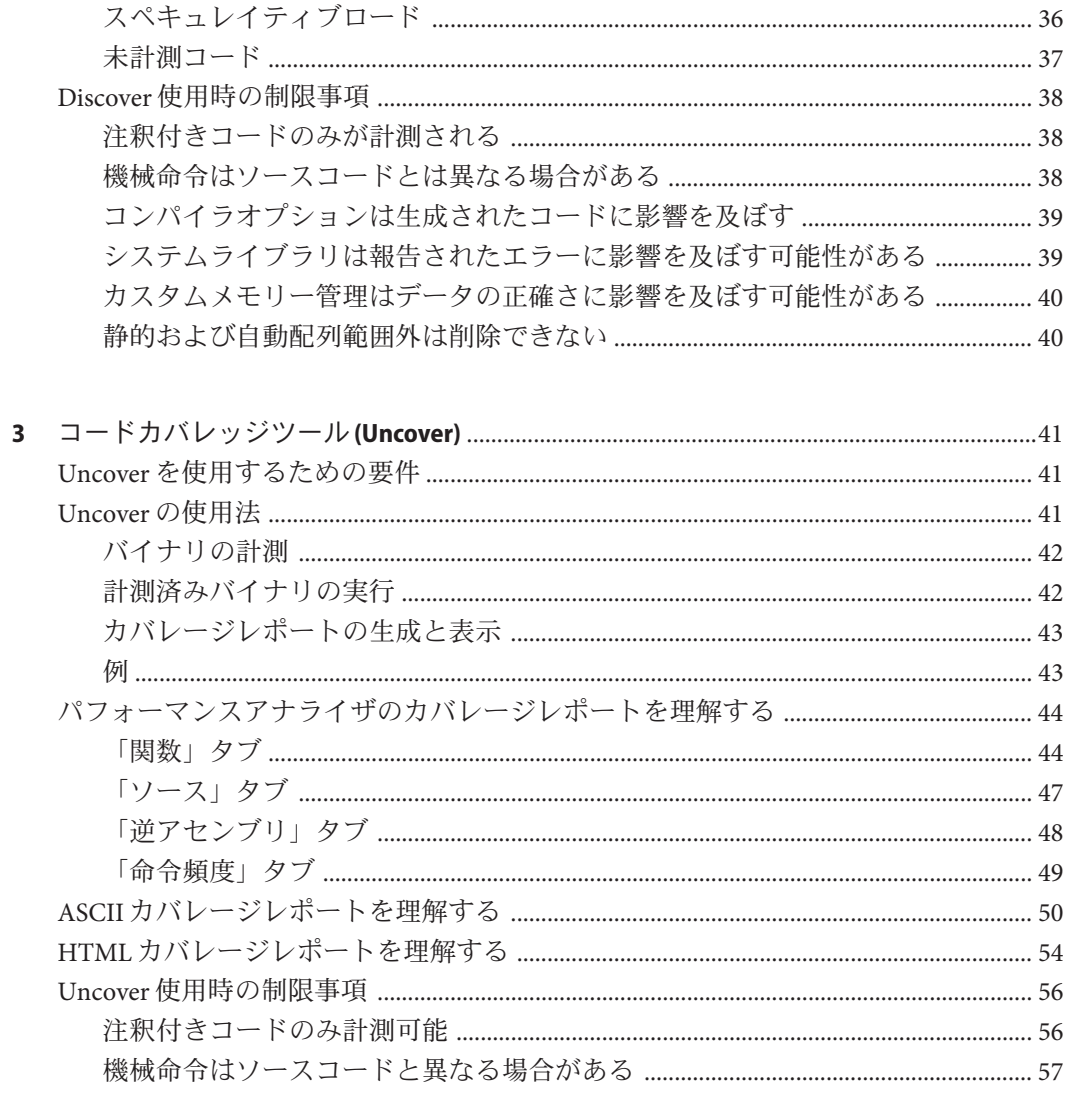

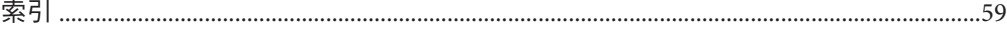

<span id="page-4-0"></span>『Oracle Solaris Studio 12.2 Discover および Uncover ユーザーズガイド』では、Sun メモ リエラー探索ツール (Discover) ツールを使用して、SPARC® ベースのプラット フォーム上でコンパイルされたバイナリにおけるメモリー関連のエラーを検出 し、コードカバレッジツール (Uncover) を使用して、アプリケーションのコードカバ レージを測定する方法について説明します。

注 **–** この Oracle Solaris Studio のリリースは、SPARC および x86 ファミリ (UltraSPARC、SPARC64、AMD64、Pentium、Xeon EM64T) プロセッサアーキテク チャを使用するシステムをサポートしています。使用の Solaris オペレーティングシ ステムのバージョンに対するシステムのサポート状況は、ハードウェア互換性リス ト (<http://www.sun.com/bigadmin/hcl>) をご参照ください。ここには、すべてのプ ラットフォームごとの実装の違いについて説明されています。

このドキュメントでは、x86 関連の用語は次のものを指します。

- 「x86」は、64 ビットおよび 32 ビットの x86 互換製品を指します。
- 「x64」は、AMD 64 または EM64T システムで、特定の 64 ビット情報を指しま す。
- 「32 ビット x86」は、x86 ベースシステムで特定の 32 ビット情報を指します。

サポートされるシステムについては、ハードウェアの互換性に関するリストを参照 してください。

#### 対象読者

このマニュアルは、Discover を使用してプログラムにおけるメモリーアクセスエ ラーを検出し、Uncover を使用してコードカバレージを測定するプログラマ向けに設 計されています。Discover および Uncover のユーザーには、Fortran、C、または C++ による開発経験を持ち、Oracle Solaris または Linux オペレーティングシステムと UNIX コマンドについてある程度の知識が必要です。

# <span id="page-5-0"></span>**Oracle Solaris Studio**のマニュアルへのアクセス

マニュアルには、次の場所からアクセスできます。

- マニュアルは、次に示すマニュアル索引のページからアクセスできます。[http://](http://www.oracle.com/technetwork/server-storage/solarisstudio/documentation/index.html) [www.oracle.com/](http://www.oracle.com/technetwork/server-storage/solarisstudio/documentation/index.html) [technetwork/server-storage/solarisstudio/documentation/index.html](http://www.oracle.com/technetwork/server-storage/solarisstudio/documentation/index.html)。
- IDE の全コンポーネントのオンラインヘルプは、IDE 内の「ヘルプ(Help)」メ ニューだけでなく、F1 キー、および多くのウィンドウおよびダイアログにあ る「ヘルプ (Help)」ボタンを使用してアクセスできます。
- パフォーマンスアナライザのオンラインヘルプは、「ヘルプ (Help)」メニューだ けでなく、F1 キー、パフォーマンスアナライザの多くのウィンドウおよびダイア ログボックスにある「ヘルプ (Help)」ボタンを使用してアクセスできます。
- dbxtool および DLight のオンラインへルプは、「ヘルプ (Help)」メニューだけでな く、F1 キー、およびこれらのツールの多くのウィンドウおよびダイアログボック スにある「ヘルプ (Help)」ボタンを使用してアクセスできます。
- dbxtool のオンラインヘルプは dbxtool の「ヘルプ (Help)」メニューからアクセス できます。

## アクセシブルな製品マニュアル

マニュアルは、技術的な補足をすることで、ご不自由なユーザーの方々にとって読 みやすい形式のマニュアルを提供しております。アクセシブルなマニュアルは次の 表に示す場所から参照することができます。

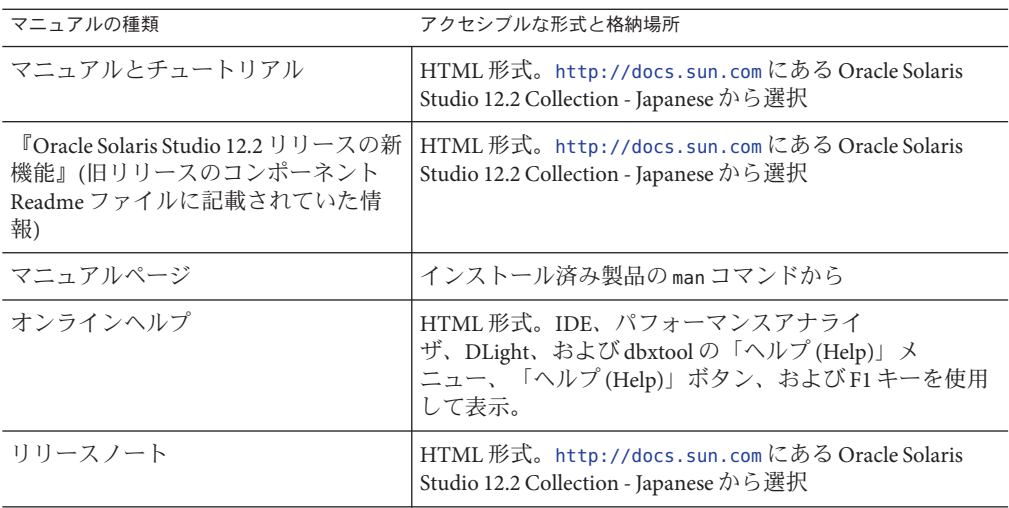

6 Oracle Solaris Studio 12.2 DiscoverおよびUncoverユーザーズガイド • 2010年9月

#### 関連するサードパーティの**Web**サイト参照

サードパーティの URL はこのマニュアルで参照され、追加の関連情報を提供しま す。

注 **–** このマニュアルで紹介する Oracle 以外の Web サイトが使用可能かどうかについ ては、Oracle は責任を負いません。このようなサイトやリソース上、またはこれら を経由して利用できるコンテンツ、広告、製品、またはその他の資料について も、Oracle は保証しておらず、法的責任を負いません。また、このようなサイトや リソースから直接あるいは経由することで利用できるコンテンツ、商品、サービス の使用または依存が直接のあるいは関連する要因となり実際に発生した、あるいは 発生するとされる損害や損失についても、Oracle は一切の法的責任を負いません。

## 表記上の規則

このマニュアルでは、次のような字体や記号を特別な意味を持つものとして使用し ます。

表**P–1** 表記上の規則

| 字体または記号   | 意味                                                  | 例                                         |
|-----------|-----------------------------------------------------|-------------------------------------------|
| AaBbCc123 | コマンド名、ファイル名、ディレク<br>トリ名、画面上のコンピュータ出<br>力、コード例を示します。 | .loqin ファイルを編集します。                        |
|           |                                                     | ls -a を使用してすべてのファイルを<br>表示します。            |
|           |                                                     | system%                                   |
| AaBbCc123 | ユーザーが入力する文字を、画面上<br>のコンピュータ出力と区別して示し<br>ます。         | system%su                                 |
|           |                                                     | password:                                 |
| AaBbCc123 | 変数を示します。実際に使用する特<br>定の名前または値で置き換えます。                | ファイルを削除するには、rm <i>filename</i><br>と入力します。 |
| ſл        | 参照する書名を示します。                                        | 『コードマネージャ・ユーザーズガイ<br>ド』を参照してください。         |
| LΙ        | 参照する章、節、ボタンやメ<br>ニュー名、強調する単語を示しま<br>す。              | 第5章「衝突の回避」を参照してくだ<br>さい。                  |
|           |                                                     | この操作ができるの<br>は、「スーパーユーザー」だけです。            |

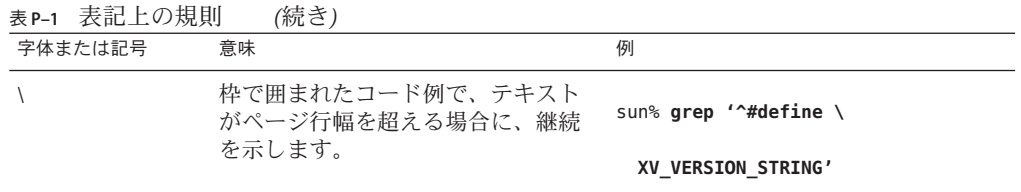

コード例は次のように表示されます。

■ Cシェル

machine\_name% **command y**|**n** [*filename*]

■ Cシェルのスーパーユーザー

machine\_name# **command y**|**n** [*filename*]

■ Bourne シェルおよび Korn シェル

\$ **command y**|**n** [*filename*]

■ Bourne シェルおよび Korn シェルのスーパーユーザー

# **command y**|**n** [*filename*]

[ ] は省略可能な項目を示します。上記の例は、*filename* は省略してもよいことを示し ています。

| は区切り文字 (セパレータ) です。この文字で分割されている引数のうち 1 つだけを 指定します。

キーボードのキー名は英文で、頭文字を大文字で示します (例: Shift キーを押しま す)。ただし、キーボードによっては Enter キーが Return キーの動作をします。

ダッシュ (-) は 2 つのキーを同時に押すことを示します。たとえば、Ctrl-D は Control キーを押したまま D キーを押すことを意味します。

# マニュアル、サポート、およびトレーニング

追加のリソースについては、次の Web サイトを参照してください。

- マニュアル (<http://docs.sun.com>)
- サポート(<http://www.oracle.com/us/support/systems/index.html>)
- トレーニング(<http://education.oracle.com>)-左側のナビゲーションバーで Sun へのリンクをクリックしてください。

# ご意見の送付先

マニュアルの品質や使いやすさに関するご意見やご提案をお待ちしています。間違 いやその他の改善すべき箇所がありましたら、<http://docs.sun.com> で「Feedback」をクリックしてお知らせください。ドキュメント名とドキュメントの Part No.、および、可能な場合は章、節、ページ番号を記載してください。返答が必 要な場合はお知らせください。

Oracle 技術ネットワーク (<http://www.oracle.com/technetwork/index.html>) で は、Oracle ソフトウェアに関するさまざまなリソースを提供しています。

- 技術上の問題やソリューションについては[、ディスカッションフォーラム](http://forums.oracle.com) (<http://forums.oracle.com>) を参照してください。
- 実践的なステップ・バイ・ステップのチュートリアルについては、[Oracle By](http://www.oracle.com/technology/obe/start/index.html) Example (<http://www.oracle.com/technology/obe/start/index.html>) を参照してく ださい。
- サンプルコードのダウンロードについては[、サンプルコード](http://www.oracle.com/technology/sample_code/index.html) (http:// [www.oracle.com/technology/sample\\_code/index.html](http://www.oracle.com/technology/sample_code/index.html)) を参照してください。

<span id="page-10-0"></span>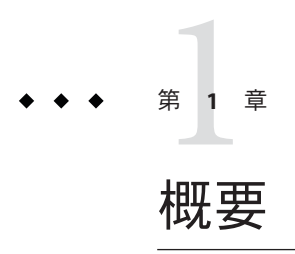

『Oracle Solaris Studio 12.2 Discover および Uncover ユーザーズガイド』では、以下の ツールの使用方法の詳細について説明します。

- 11 ページの「Sun メモリエラー探索ツール (Discover)」
- 12 [ページの「コードカバレッジツール](#page-11-0) (Uncover)」

# **Sun**メモリエラー探索ツール**(Discover)**

Sun メモリエラー探索ツール (Discover) ソフトウェアは、メモリーアクセスエラーを 検出するための高度な開発ツールです。Discover は、Solaris 10 5/08 オペレーティング システムまたはそれ以降の Solaris 10 update を実行しているシステムで、Sun Studio 12、Sun Studio 12 Update 1、Oracle Solaris Express 6/10、Oracle Solaris Studio 12.2 コンパ イラ、または GCC for Sun Systems コンパイラのバージョン 4.2.0 以降を使用してコン パイルされたバイナリ上で機能します。

プログラムのメモリー関連のエラーは、検出が難しいことで知られていま す。Discover を使用すると、ソースコードに存在している問題の正確な場所を指摘す ることによって、このようなエラーを簡単に検出できます。たとえば、プログラム が配列を割り当て、それを初期化せずに、ある配列の場所から読み取ろうとする場 合、プログラムは動作が不安定になることがあります。Discover は、通常の方法でプ ログラムを実行するときに、この問題を検出できます。

Discover によって検出される他のエラーには、次のものがあります。

- 非割り当てメモリーからの読み取り、および非割り当てメモリーへの書き込み
- 割り当て済み配列範囲外のメモリーへのアクセス
- 解放されたメモリーの不正使用
- 不正なメモリーブロックの解放
- メモリーリーク

<span id="page-11-0"></span>Discover はプログラムの実行中にメモリーアクセスエラーを動的に検出して報告する ため、ユーザーコードの一部が実行時に行われていない場合、その部分のエラーは 報告されません。

Discover は簡単に使用できます。コンパイラによって準備されたすべてのバイナリは (完全に最適化されたバイナリでも)、単一のコマンドを使用して計測し、通常の方法 で実行できます。実行中に、Discover は、メモリー異常のレポートを生成し、それを テキストファイル、または Web ブラウザで HTML形式で表示できます。

# コードカバレッジツール**(Uncover)**

Uncover は、簡単にコマンドラインツールを使用して、アプリケーションのコードカ バレージを計測できます。コードカバレージは、ソフトウェアのテストの重要な部 分です。Uncover はテストで実行される、または実行されないコードの領域に関する 情報を提供し、テストスイートを向上させ、より多くのコードをテストできるよう にします。Uncover で報告されるカバレージ情報は、関数、文、基本ブロック、また は命令レベルとすることができます。

Uncover は、カバレージ外と呼ばれる一意の機能を提供し、テストされない主要な機 能領域をすばやく検出できます。他の種類の計測より優れた Uncoverコードカバ レージの他の利点は、次のとおりです。

- 未計測コードに関連する遅延がかなり少ない。
- Uncoverはバイナリ上で動作するため、最適化されたバイナリと併用できる。
- 出荷用バイナリを計測することによって測定が可能である。アプリケーションは カバレージテスト用に異なる方法で構築する必要がない。
- Uncoverは、バイナリの計測、テストの実行、および結果の表示を行うための簡 単な手順を提供する。
- Uncoverは、マルチスレッドおよびマルチプロセスに対して安全である。

<span id="page-12-0"></span>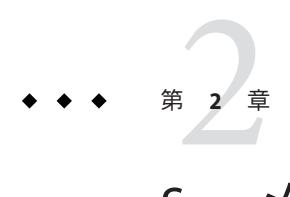

# Sunメモリエラー探索ツール(Discover)

Sun メモリエラー探索ツール (Discover) ソフトウェアは、メモリーアクセスエラーを 検出するための高度な開発ツールです。

この章には、次の情報が含まれます。

- 13 ページの「Discover を使用するための要件」
- 14 [ページの「クイックスタート」](#page-13-0)
- 15[ページの「準備されたバイナリの計測」](#page-14-0)
- 20[ページの「計測済みバイナリの実行」](#page-19-0)
- 20ページの「Discover [レポートの分析」](#page-19-0)
- 31 [ページの「メモリーアクセスエラーと警告」](#page-30-0)
- 35 ページの「Discover [エラーメッセージの解釈」](#page-34-0)
- 38 ページの「Discover [使用時の制限事項」](#page-37-0)

# **Discover**を使用するための要件

# バイナリは正しく準備される必要がある

Discover は、Solaris 10 5/08 オペレーティングシステムまたはそれ以降の Solaris 10 update を実行している SPARCベースまたは x86 ベースシステム上で Sun Studio 12、Sun Studio 12 Update 1、Oracle Solaris Studio 12.2 コンパイラ、または GCC for Sun Systems コンパイラバージョン 4.2.0 以降を使用してコンパイルされたバイナリ上で機 能します。

Sun Studio または Oracle Solaris Studio コンパイラを使用する際には、-O オプションま たは -xO[n] オプションを使用することによって最適化してコンパイルを行う必要が あります。GCC コンパイラを使用する際には、特別な最適化レベルは必要ありませ  $h_{\alpha}$ 

<span id="page-13-0"></span>これらの要件が満たされない場合、Discover でエラーが発生するか、またはバイナリ が計測されません。ただし、-l オプション (18 [ページの「計測オプション」を](#page-17-0)参照) を使用することによって、これらの要件を満たさないバイナリを計測し、それを実 行して限定された数のエラーを検出できます。

前述のようにコンパイルされたバイナリには、注釈と呼ばれる情報が含ま れ、Discover がバイナリを正しく計測するのに役立っています。このわずかな情報が 追加されることで、バイナリのパフォーマンスまたは実行時のメモリー使用量に影 響を及ぼすことはありません。

バイナリのコンパイル時に -g オプションを使用してデバッグ情報を生成することに より、Discover はエラーおよび警告を報告しながらソースコードおよび行番号情報を 表示し、より正確な結果を生成することができます。バイナリが -g オプションを使 用してコンパイルされない場合、Discover には、対応する機械レベルの命令のプログ ラムカウンタのみが表示されます。また、-g オプションを使用してコンパイルする ことにより、Discover はより正確なレポートを生成できます (35 [ページの「](#page-34-0)Discover [エラーメッセージの解釈」を](#page-34-0)参照)。

## プリロードまたは監査を使用するバイナリは使用 できまい

Discover は実行時リンカーの一部の特定の機能を使用するため、プリロードまたは監 査を使用するバイナリと併用することはできません。

プログラムが LD\_PRELOAD 環境変数の設定を必要とする場合は、Discover を使用して 適切に機能しない可能性があります。それは Discoverは特定のシステム関数に割り込 む必要があり、関数がプリロードされている場合は割り込めないためです。

同様に、プログラムが実行時監査を使用している (バイナリが -p オプションまたは -P オプショとリンクされているか、LD\_AUDIT 環境変数を設定する必要がある) 場 合、この監査は Discover の監査の使用と衝突します。バイナリが監査とリンクされ ている場合、Discover は計測時に失敗します。実行時に LD\_AUDIT 環境変数を設定し ている場合、結果は定義されません。

# クイックスタート

次の内容は、プログラムを準備し、Discover を使用して計測を行い、それを実行し て、検出したメモリーアクセスエラーに関するレポートを生成する例です。この例 は初期化されていないデータにアクセスする単純なプログラムを使用します。

% **cat test\_UMR.c** #include <stdio.h> #include <stdlib.h>

```
int main()
{
  // UMR: accessing uninitialized data
 int *p = (int*) malloc(sizeof(int));
  printf("*p = %d\nu", *p);free(p);
}
% cc -g -02 test_UMR.c % a.out
*_{D} = 131464
% discover -w - a.out
% a.out
ERROR (UMR): accessing uninitialized data from address 0x50010 (4 bytes) at:
        main() + 0x54 < <test UMR.c:7>
                  4: {
                  5: // UMR: accessing uninitialized data
                  6: int *p = (int*) malloc(sizeof(int));<br>7:=> printf(**p = %d\n". *p):
                  7:=> printf(**p = %d\n", *p);<br>8: free(n):
                          free(p);
                  9:start() + 0x108block at 0x50010 (4 bytes long) was allocated at:
        malloc() + 0x220main() + 0x1c <ctest_UMR.c:6><br>3: int main()
                       int main()
                 4: {
                 5: // UMR: accessing uninitialized data
                 6:=> int *p = (int*) malloc(sizeof(int));<br>7: printf(**p = %d\n", *p):
                         printf(**p = %d\n", *p);
                 8: free(p);
                 9: }
         start() + 0x108*_{p} = 327704
**************** Discover Memory Report *****************
No allocated memory left on program exit.
DISCOVER SUMMARY:
        unique errors : 1 (1 total, 0 filtered)
        unique warnings : 0 (0 total, 0 filtered)
FILTERS: type=ML:func= rt boot:depth=*; type=*:func f90 esfw:depth=*;
type=ML:func=__f90_ssfw:depth=*;
```
Discover 出力は、初期化されていないメモリーが使用された場所、およびそのメモ リーが割り当てられた場所を、結果の概要とともに示します。

# 準備されたバイナリの計測

ターゲットバイナリを準備したら、次の手順はその計測です。計測は戦略的な場所 にコードを追加して、Discover がバイナリの実行中にメモリー操作を追跡できるよう にします。

discover コマンドを使用して、バイナリを計測します。たとえば、次のコマンド は、バイナリ a.out を計測し、入力 a.out を計測済みの a.out で上書きします。

#### **discover a.out**

第2章 • Sun メモリエラー探索ツール (Discover) さんしょう しょうしょう しょうしょう しょうしょう 15

<span id="page-15-0"></span>計測済みのバイナリを実行する場合、Discover はプログラムのメモリーの使用を監視 します。実行時に、Discover は Web ブラウザで表示可能な HTML ファイル (この場 合、デフォルトで a.out.html) にメモリーアクセスエラーを詳述するレポートを書き 込みます。バイナリを計測してレポートを ASCII ファイルまたは stderr に書き込む ように要求する場合は、-w オプションを使用できます。

Discover がバイナリを計測する際に、注釈が付けられていないために計測できない コードを検出する場合、次のような警告が表示されます。

discover: (warning): a.out: 80% of code instrumented (16 out of 20 functions)

注釈付きではないコードは、バイナリにリンクされているアセンブリ言語 コード、またはコンパイラでコンパイルされたモジュール、または13 [ページの「バ](#page-12-0) [イナリは正しく準備される必要がある」に](#page-12-0)リストされているシステムより古いオペ レーティングシステム上から来ている可能性があります。

# 共有ライブラリのキャッシュ

Discover がバイナリを計測する際には、コードを追加し、実行時リンカーを使用し て、実行時にロードされる場合には依存共有ライブラリを計測できるようにしま す。計測済みライブラリは、元のライブラリが最後に計測されてから変更されてい ない場合には再使用可能なキャッシュに格納されます。デフォルトで は、キャッシュディレクトリは \$HOME/SUNW\_Bit\_Cache です。このディレクトリは -D オプションを使用して変更できます。

# 共有ライブラリの計測

すべての共有ライブラリを含む、プログラム全体が計測される場合、Discover は最も 正確な結果を生成します。デフォルトでは、主要な実行可能ファイルを計測する際 に、Discover はプログラムの実行時のようなコードを挿入し、Discover は共有ファイ ルが開かれるとすべて自動的に計測します。それらのファイルがプログラムに静的 にリンクされているか、dlopen() によって動的に開かれているかは関係ありませ  $h<sub>o</sub>$ 

プログラムで使用されるすべての共有ライブラリは、13 [ページの「バイナリは正し](#page-12-0) [く準備される必要がある」で](#page-12-0)説明されているように準備される必要があります。デ フォルトで、実行時リンカーが準備されていないライブラリを検出する場合、致命 的なエラーが発生します。ただし、Discover に 1 つ以上のライブラリを無視するよう に指示できます。

### <span id="page-16-0"></span>ライブラリの無視

一部のライブラリは、準備できないか、または何らかの理由で計測できない場合が あります。このような場合に、多少、正確さを低下させるために、-s、-T、または -N オプション (「18 [ページの「計測オプション」」](#page-17-0)を参照)、bit.rc ファイル (「[19](#page-18-0) ページの「bit.rc [初期化ファイル」」](#page-18-0)を参照) の仕様を使用して、Discover にこれら のライブラリを無視するように指示できます。

ライブラリが計測できず、「無視可能」と指定されていない場合、Discover は計測時 に失敗するか、またはプログラムが実行時にエラーメッセージを伴って失敗しま す。

デフォルトで、Discover はシステムの bit.rc ファイルの仕様を使用して、特定のシ ステムおよびコンパイラが提供するライブラリを、準備されていないため「無視可 能」として設定します。Discover は最も一般的に使用されるライブラリのメモリー特 性を知っているため、正確さに対する影響は最小限です。

## コマンド行オプション

discover コマンドとともに次のオプションを使用して、バイナリを計測できます。

#### 出力オプション

- -o *file* 計測済みのバイナリを *file* に書き込みます。デフォルトで、計測済みの バイナリは入力バイナリを上書きします。
- -w *text\_file* バイナリ上の Discover のレポートを *text\_file* に書き込みます。計測済み のバイナリを実行するときに、ファイルが作成されます。*text\_file* が相 対パス名である場合、ファイルは計測済みバイナリを実行する作業 ディレクトリを基準として相対的に配置されます。バイナリを実行す るたびにファイル名を一意にするには、文字列 %p をファイル名に追加 して、Discover ランタイムにプロセス ID を含めるように求めます。た とえば、オプション -w report.%p.txt は report.*process\_id*.txt を持つレ ポートファイルを生成します。2 回以上、ファイル名に %p を含む場 合、最初のインスタンスだけがプロセス ID と置き換えられます。

このオプションまたは -H オプションを指定しない場合、レポートは HTML 形式で *output\_file*.html に書き込まれます。*output\_file* は、計測済 みバイナリのベース名です。ファイルは、計測済みバイナリを実行す る作業ディレクトリに配置されます。

このオプションおよび -H オプションを両方指定して、テキストおよび HTML 形式の両方でレポートを書き込みます。

<span id="page-17-0"></span>-H *html\_file* Discover のバイナリのレポートを HTML 形式で *html\_file* に書き込みま す。このファイルは計測済みバイナリの実行時に作成されま す。*html\_file* が相対パス名である場合、計測済みバイナリを実行する 作業ディレクトリを基準として相対的に配置されます。バイナリを実 行するたびにファイル名を一意にするには、文字列 %p をファイル名に 追加して、Discover ランタイムにプロセス ID を含めるように求めま す。たとえば、オプション -H report.%p.html は、ファイル名 report.*process\_id*.html を持つレポートファイルを生成します。2 回以 上、ファイル名に %p を含む場合、最初のインスタンスだけがプロセス ID と置き換えられます。

> このオプションまたは -w オプションを指定しない場合、レポートは HTML 形式で *output\_file*.html に書き込まれます。*output\_file* は計測済 みバイナリのベース名です。ファイルは、計測済みバイナリを実行す る作業ディレクトリに配置されます。

このオプションおよび -w オプションを指定して、テキストおよび HTML ファイル形式の両方でレポートを書き込むことができます。

- -e *n* レポートに *n* メモリーエラーのみを表示します (デフォルトでは、すべ てのエラーを表示します)。
- -E *n* レポートに *n* メモリーリークのみを表示します (デフォルトは 100 で す)。
- -f レポートのオフセットを表示します (デフォルトは非表示です)。
- -m レポートの符号化された名前を表示します (デフォルトは符号化されて いない名前の表示です)。
- -S *n* レポートに *n* スタックフレームのみを表示します (デフォルトは 8 で す)。

#### 計測オプション

- -l Discover を簡易モードで実行します。このオプションは、プログラムの より高速な実行を提供し、13 [ページの「バイナリは正しく準備される必](#page-12-0) [要がある」で](#page-12-0)説明されるように、プログラムが特別に準備される必要は ないが検出されるエラー数は制限されます。
- -i スレッドアナライザを使用してデータ競合を検出するために計測しま す。このオプションを使用する場合は、データ競合検出のみが実行時に 行われ、他のメモリー検査は行われません。計測済みのバイナリ は、collect コマンドを使用して実行し、パフォーマンスアナライザで 表示可能な実験を生成する必要があります (『[Oracle Solaris Studio 12.2:](http://www.oracle.com/pls/topic/lookup?ctx=821-2500&id=thrdanlzrug) ス [レッドアナライザユーザーズガイド』を](http://www.oracle.com/pls/topic/lookup?ctx=821-2500&id=thrdanlzrug)参照)。
- <span id="page-18-0"></span>-s 計測不可能なバイナリの計測を試みる場合は、警告を発するが、エ ラーのフラグは立てないでください。
- -T 指定されたバイナリのみを計測します。依存共有ライブラリを実行時に 計測しないでください。
- -N *library* 接頭辞 *library* に一致する依存共有ライブラリを計測しないでくださ い。ライブラリ名の最初の文字が *library* に一致する場合、ライブラリは 無視されます。*library* が / で始まる場合、ライブラリの完全な絶対パス 名でマッチングが行われます。それ以外の場合、ライブラリのベース名 でマッチングが行われます。
- -K bit.rc 初期化ファイルを読み取らないでください (「19 ページ の「bit.rc 初期化ファイル」」を参照)。

#### キャッシュオプション

-D *cache\_directory* キャッシュされた計測済みバイナリを格納するためのルート ディレクトリとして *cache\_directory* を使用します。デフォルトで は、キャッシュディレクトリは \$HOME/SUNW\_Bit\_Cache です。

-k キャッシュで検出されたライブラリの再計測を強制します。

#### その他のオプション

- -h または -? ヘルプ。短いヘルプメッセージを出力して、終了します。
- -v 冗長。Discover が実行している内容のログを出力します。詳細につ いては、オプションを繰り返してください。
- -V Discover バージョン情報を出力して終了します。

## **bit.rc**初期化ファイル

Discoverは、起動時に一連の bit.rc ファイルを読み取ることによってその状態を初 期化します。システムファイル、*Oracle\_Solaris\_Studio\_installation\_directory* /prod/lib/postopt/bit.rc は、特定の変数のデフォルトの値を提供します。Discover は最初にこのファイルを読み取り、次に、存在する場合は \$HOME/.bit.rc 、および 存在する場合は *current\_directory*/.bit.rc を読み取ります。

bit.rc ファイルには特定の変数を設定、追加、または削除するコマンドが含まれて います。Discover が set コマンドを読み取る場合、変数の前の値がある場合には、そ れを無効にします。append コマンドを読み取る場合、変数の既存の値に (コロンセパ レータの後に) 引数を追加します。remove コマンドを読み取る場合、変数の既存の値 から引数とそのコロンセパレータを削除します。

<span id="page-19-0"></span>bit.rc ファイルの変数セットには、計測時に無視するライブラリのリスト、および バイナリ内の注釈の付いていない (準備されていない) コードの割合を計算する場合 に無視する関数または関数接頭語のリストが含まれます。

詳細については、システム bit.rc ファイルのヘッダーのコメントを参照してくださ  $\mathcal{U}$ 

# **SUNW\_DISCOVER\_OPTIONS**環境変数

SUNW DISCOVER OPTIONS 環境変数をコマンド行オプション -b、-e、-E、-f、-H、-l、-L、-m, -S および -w のリストに設定することによって、計 測済みバイナリの実行時動作を変更できます。たとえば、レポートされるエラー数 を 50 に変更し、レポート内のスタックの深さを 3 に制限する場合、環境変数を -e 50-s 3 に設定します。

## 計測済みバイナリの実行

Discover を使用してバイナリを計測した後で、それを通常の場合と同じ方法で実行し ます。通常、特定の組み合わせの入力により、プログラムが別の動作を行う場 合、そのプログラムを Discover を使用して計測し、同じ入力を使用して実行し て、潜在的なメモリーの問題を調べます。計測済みのプログラムの実行中 に、Discover は、選択した形式 (テキスト、HTML、またはその両方) の指定された出 力ファイルに、検出されるメモリーエラーに関する情報を書き込みます。レポート の解釈に関する詳細については、「20 ページの「Discover レポートの分析」」を参 照してください。

計測のオーバーヘッドのため、プログラムは計測後に大幅に低速に実行されま す。メモリーアクセスの頻度に応じて、50 倍も低速に実行される場合があります。

## **Discover**レポートの分析

Discover レポートは、ソースコードで効果的に自動補完して問題を修正する情報を提 供します。

デフォルトでは、レポートは *output file*.html に HTML 形式で書き込まれま す。*output\_file* は、計測済みバイナリのベース名です。ファイルは、計測済みバイナ リを実行する作業ディレクトリに配置されます。

<span id="page-20-0"></span>バイナリを計測する際には、-H オプションを使用して、HTML 出力を指定された ファイルに書き込むように要求するか、または -w オプションを使用して、テキスト ファイルに書き込むように要求できます (17 [ページの「コマンド行オプション」を](#page-16-0)参 照)。

バイナリの計測後に、たとえば、プログラムを後続の実行用に異なるファイルにレ ポートを書き込みたい場合に、20ページの「SUNW DISCOVER OPTIONS 環境変数」でレ ポートの - H および -w オプションの設定を変更できます。

# **HTML**レポートの分析

HTML レポート形式では、プログラムの対話型分析が可能です。HTML 形式の データは、電子メールを使用するか、Web ページ上に配置して、開発者間で容易に 共有できます。JavaScript インタラクティブ機能と組み合わせると、Discover の メッセージを検索する便利な方法が提供されます。

「エラー (Errors)」タブ (21 ページの「「エラー (Errors)」タブの使用法」を参 照)、「警告 (Warnings)」タブ (24 ページの「「警告 (Warnings)[」タブの使用法」を](#page-23-0) 参照)、および「メモリーリーク (Memory Leaks) タブ」 (25 [ページの「「メモ](#page-24-0) リーリーク (Memory Leaks)[」タブの使用法」を](#page-24-0)参照) では、エラーメッセージ、警告 メッセージ、およびメモリーリークレポートをそれぞれ検索できます。

左側のコントロールパネル (27 [ページの「コントロールパネルの使用法」を](#page-26-0)参照) で は、右側に現在表示されているタブの内容を変更できます。

#### 「エラー**(Errors)**」タブの使用法

ブラウザで最初に HTML レポートを開く場合、「エラー (Errors)」タブが選択さ れ、計測済みのバイナリの実行中に検出されたメモリーアクセスエラーのリストが 表示されます。

<span id="page-21-0"></span>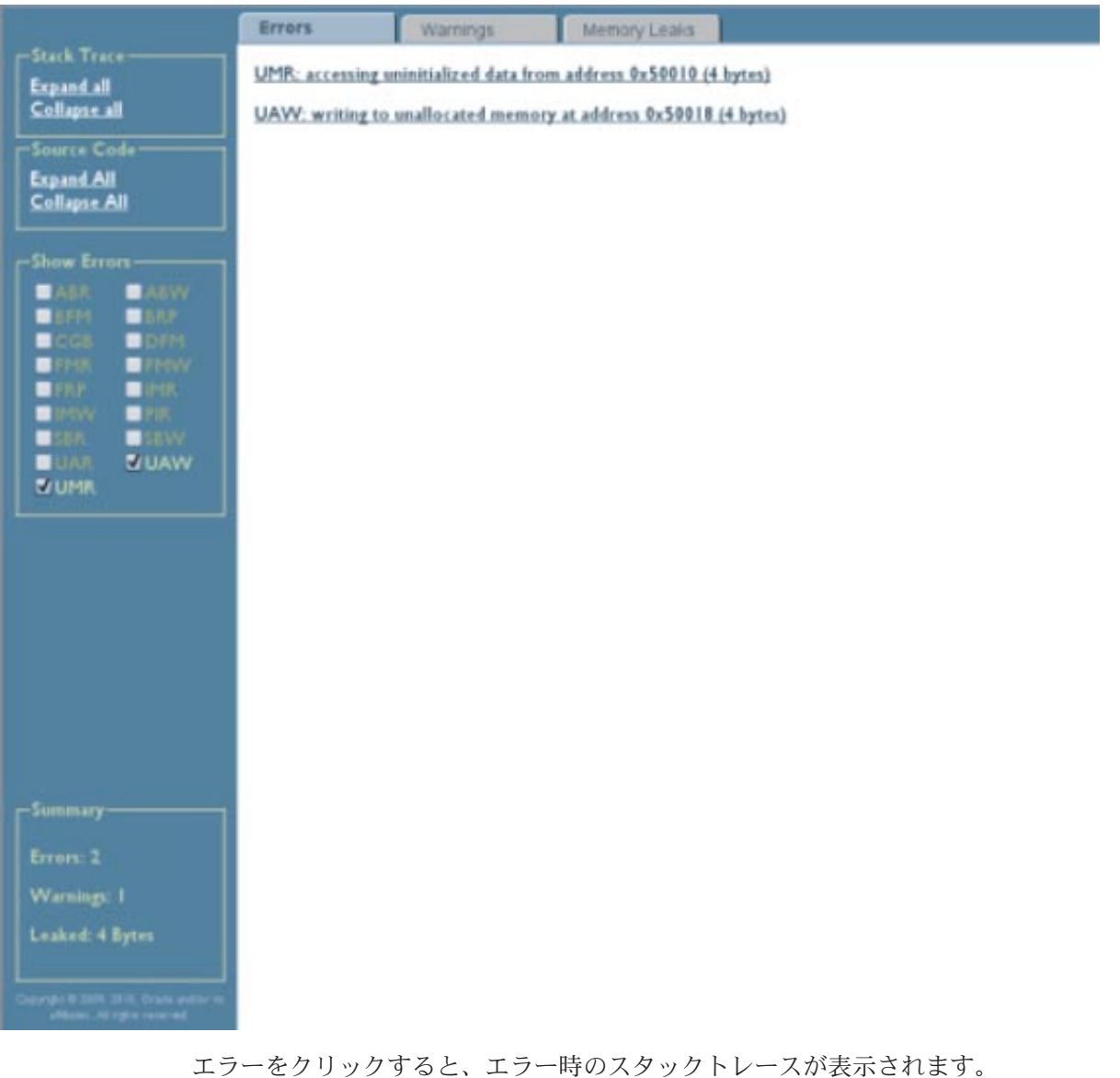

<span id="page-22-0"></span>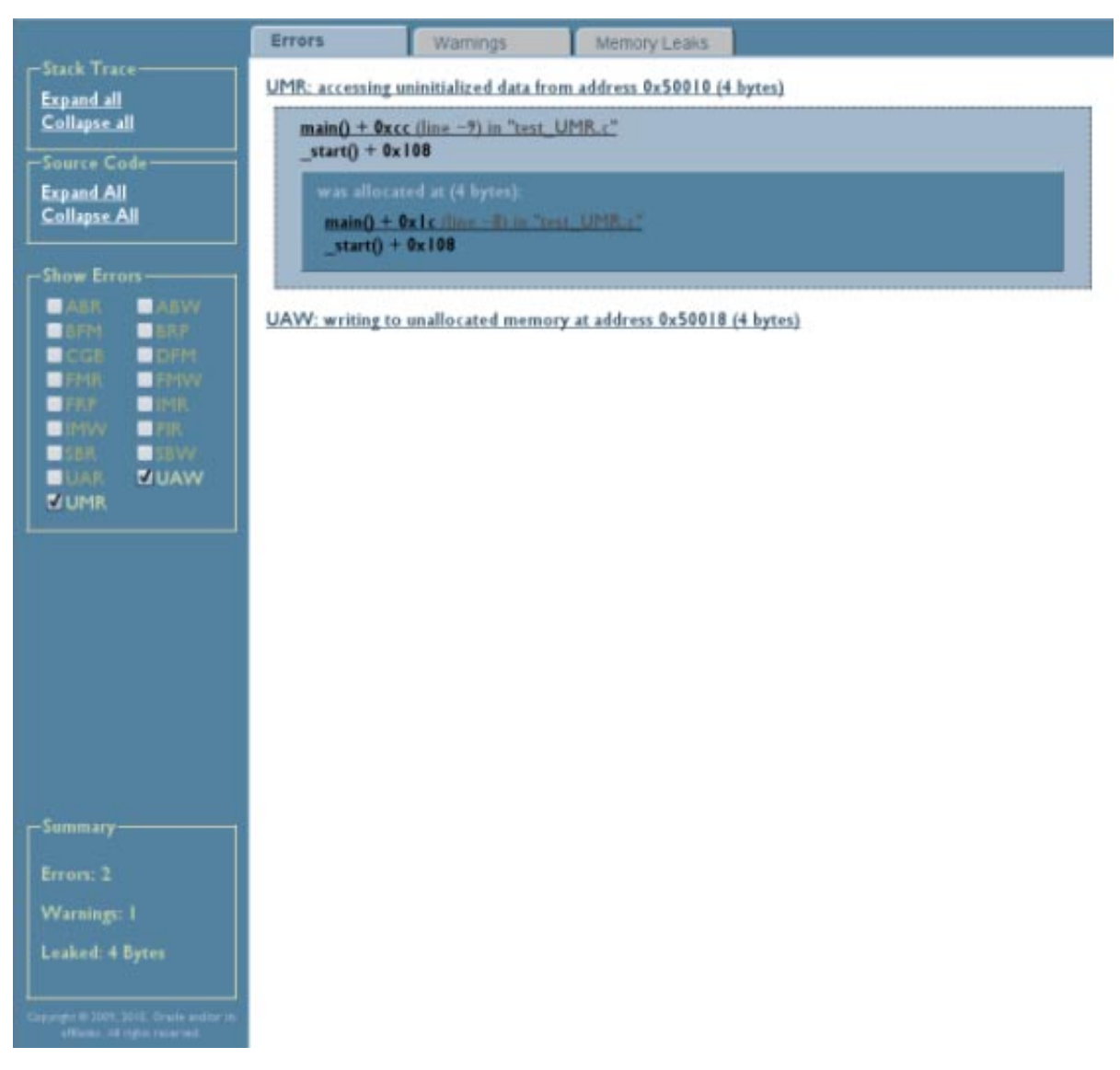

-g オプションを使用してコードをコンパイルした場合、関数をクリックすることに よってスタックトレースの関数ごとのソースコードを表示できます。

<span id="page-23-0"></span>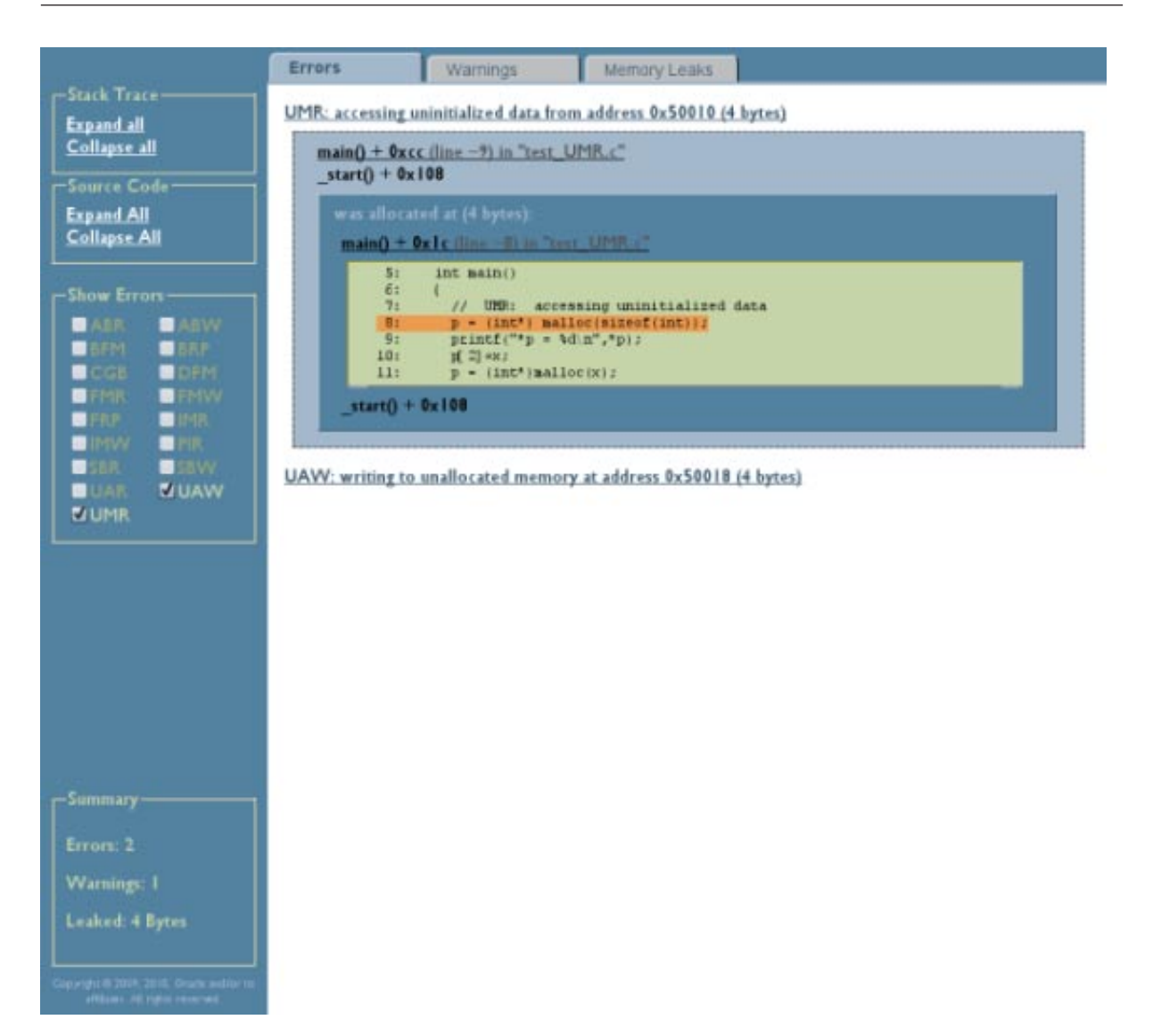

#### 「警告**(Warnings)**」タブの使用法

「警告 (Warnings)」タブには、起こり得るアクセスエラーの警告メッセージのすべ てが表示されます。警告をクリックすると、警告時のスタックトレースが表示され ます。コードを -g オプションを使用してコンパイルした場合、関数をクリックする ことによって、スタックトレースの関数ごとのソースコードを表示できます。

<span id="page-24-0"></span>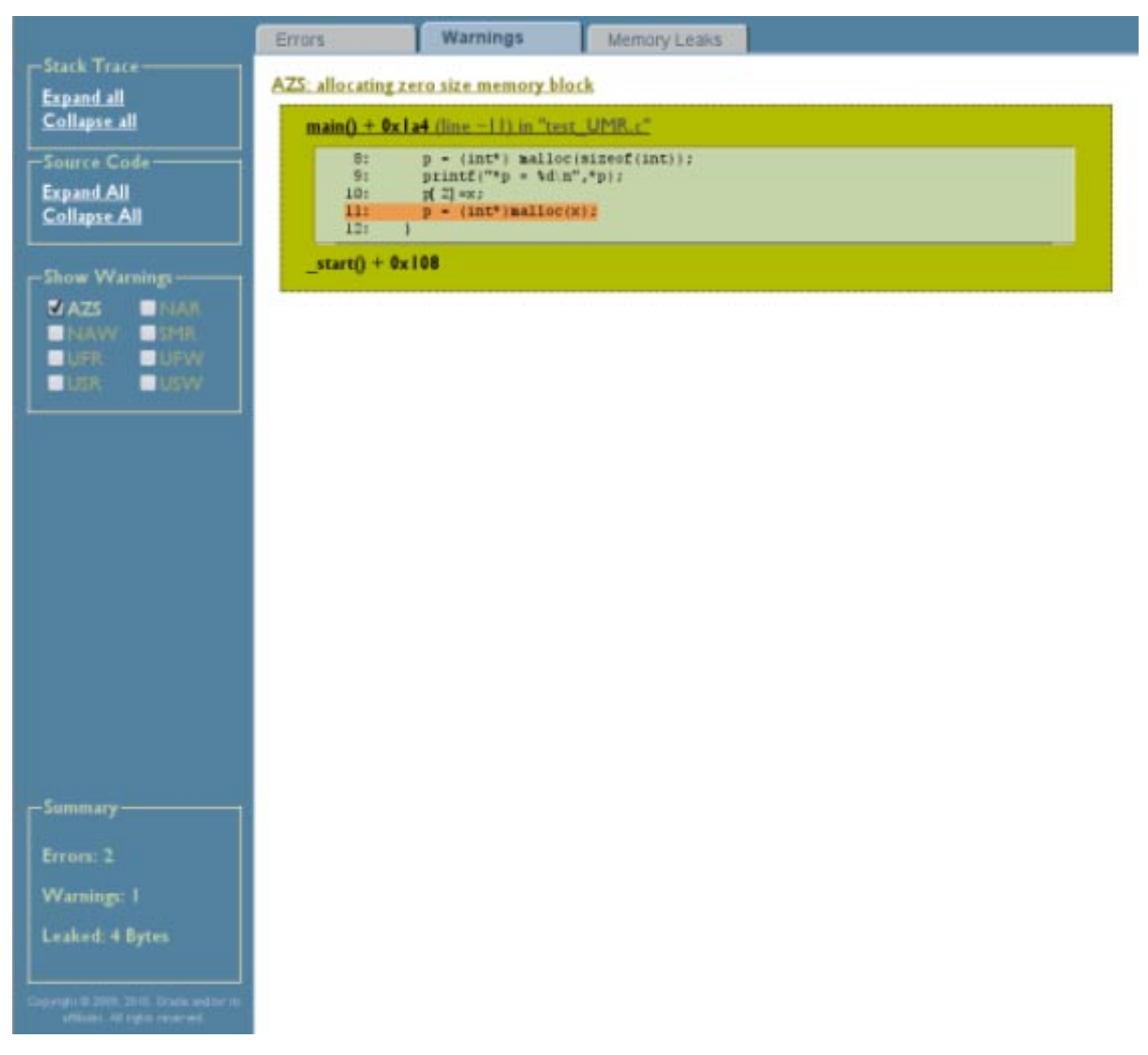

#### 「メモリーリーク**(Memory Leaks)**」タブの使用法

「メモリーリーク (Memory Leaks)」タブには、下記にリストされているブロック数と ともに、最上部にプログラムの実行終了時に割り当てられている残存ブロック総数 が表示されます。

<span id="page-25-0"></span>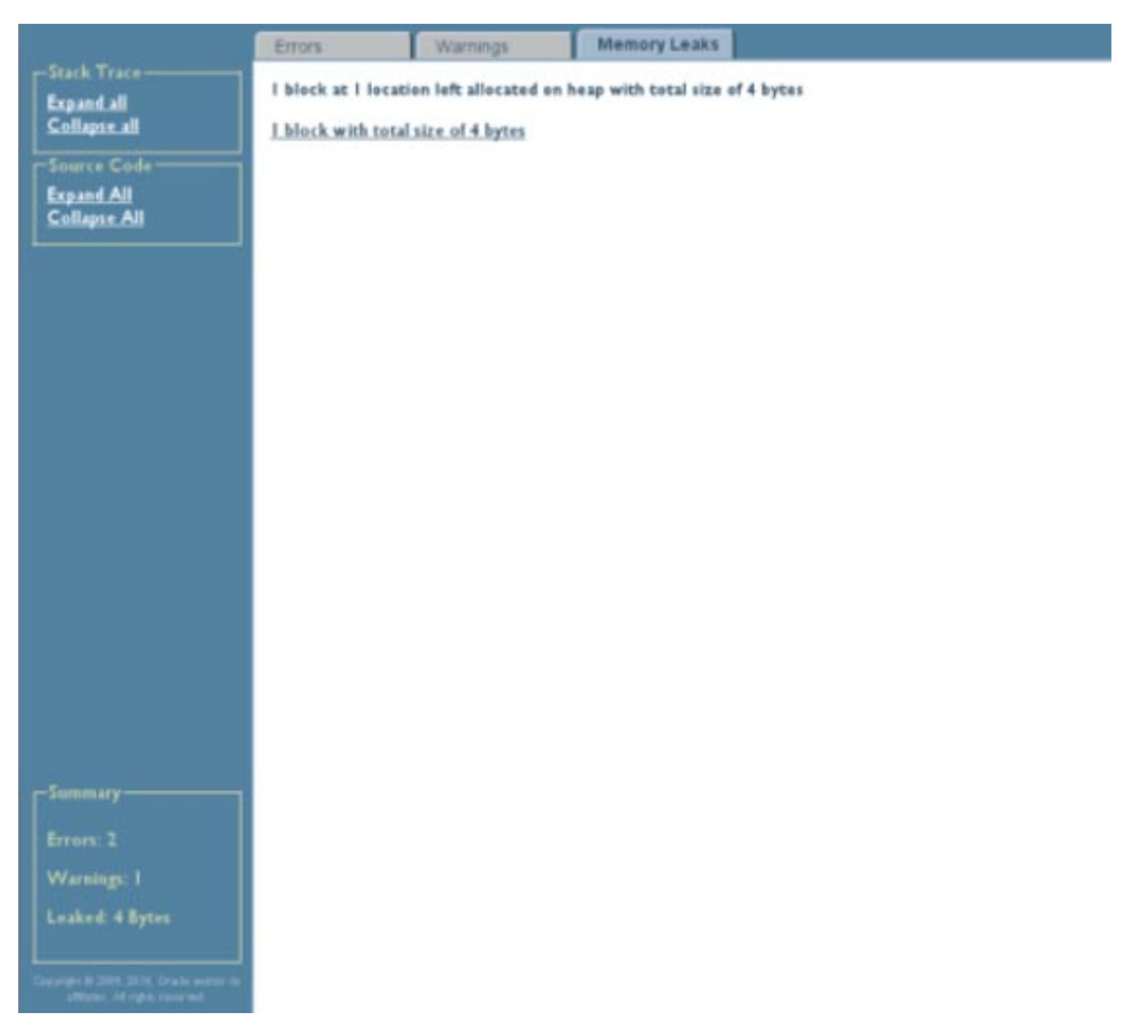

ブロックをクリックすると、ブロックのスタックトレースが表示されます。-g オプ ションを使用してコードをコンパイルした場合、関数をクリックすることに よって、スタックトレースの関数ごとのソースコードを表示できます。

<span id="page-26-0"></span>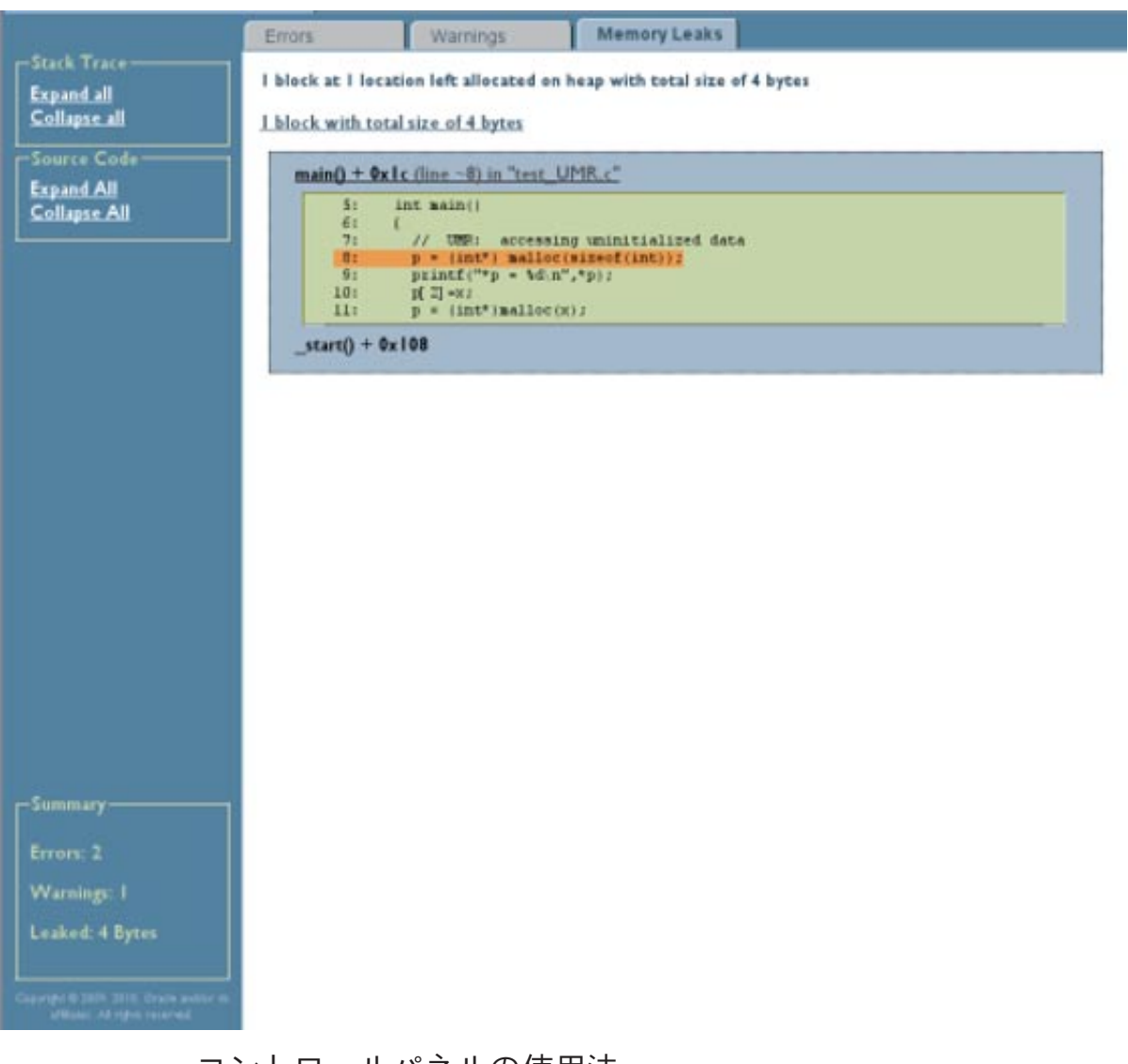

#### コントロールパネルの使用法

エラー、警告、およびメモリーリークのすべてのスタックトレースを表示するに は、コントロールパネルの「スタックトレース (Stack Traces)」セクションの「すべ て展開 (Expand All)」をクリックします。関数のすべてのソースコードを表示するに は、コントロールパネルの「ソースコード (Source Code)」セクションの「すべて展 開 (Expand All)」をクリックします。

<span id="page-27-0"></span>エラー、警告、およびメモリーリークのすべてのスタックトレースまたはソース コードを非表示にするには、対応する「すべて折りたたむ (Collapse All)」をクリック します。

コントロールパネルの「エラーの表示 (Show Errors)」セクションは、「エラー (Errors)」タブが選択され、表示されるエラーのタイプを制御できる場合に表示され ます。デフォルトでは、検出されたエラーのすべてのチェックボックスがオンに なっています。エラーのタイプを非表示にするには、チェックボックスをクリック して、チェックマークを外します。

コントロールパネルの「警告の表示 (Show Warnings)」セクションは、「警告 (Warnings )」タブが選択され、表示される警告のタイプを制御できる場合に表示さ れます。デフォルトで、検出された警告のすべてのチェックボックスがオンに なっています。警告のタイプを非表示にするには、チェックボックスをクリックし て、チェックマークを外します。

エラーおよび警告の総数を一覧表示するレポートの概要、およびリークしたメモ リー量がコントロールパネルの下方に表示されます。

# **ASCII**レポートの分析

Discover レポートの ASCII (テキスト) 形式は、スクリプトで処理したり、Web ブラウ ザにアクセスできない場合に適しています。次に示すのは ASCII レポートの例で す。

#### \$ **a.out**

```
ERROR 1 (UAW): writing to unallocated memory at address 0x50088 (4 bytes) at:
  main() + 0x2a0 <ui.c:20>
      17: t = \text{malloc}(32):18: printf("hello\n");<br>19: for (int i=0: i<10
              19: for (int i=0; i<100;i++)
      20 :=> t[32] = 234; // UAW
      21: printf("%d\n", t[2]); //UMR
      22: foo();
      23: bar();
   start() + 0x108ERROR 2 (UMR): accessing uninitialized data from address 0x50010 (4 bytes) at:
  main() + 0x16c -<u>i.c:</u>21&gt;18: printf("hello\n");
      19: for (int i=0; i<100;i++)
      20: t[32] = 234; // UAW
      21:=> printf("%d\n", t[2]); //UMR
      22: foo();
      23: bar();
      24: }
   _start() + 0x108
      was allocated at (32 bytes):
  main() + 0x24 <ui.c:17>
```

```
14: x = (int*)malloc(size); // AZS warning
       15: }
       16: int main() {
       17 := > t = malloc(32);
       18: printf("hello\n");
       19: for (int i=0; i<100;i++)<br>20: t[32] = 234: // UAW
               t[32] = 234; // UAW_start() + 0x108
0
WARNING 1 (AZS): allocating zero size memory block at:
   foo() + 0xf4 - cui.c:1411: void foo() {<br>12: x = \text{malloc}()12: x = \text{malloc}(128);<br>13: \text{free}(x):
              free(x);14:-> x = (int*)malloc(size); // AZS warning
      \begin{matrix} 15: \\ 16: \end{matrix} }
       16: int main() {<br>17: t = malloc(
              t = \text{malloc}(32);
   main() + 0x18c - 21c:22>
       19: for (int i=0; i<100; i++)<br>20: \frac{1}{321} = 234; // IIAW
               t[32] = 234; // UAW21: printf("%d\n", t[2]); //UMR
      22 := -f_{00}(;
      23: bar();
       24: }
   _start() + 0x108
***************** Discover Memory Report ******************
1 block at 1 location left allocated on heap with a total size of 128 bytes
   1 block with total size of 128 bytes
   bar() + 0x24 <ui.c:9>
      6: 7: void bar() {
       8: int *y;9:=> y = malloc(128); // Memory leak
      10: }
       11: void foo() {
       12: x = \text{malloc}(128);
   main() + 0x194 < ui.c:23>
      20: t[32] = 234; // UAW
       21: printf("%d\n", t[2]); //UMR
       22: foo();
       23 := -\frac{b}{a}24: }
   _start() + 0x108
ERROR 1: repeats 100 times
DISCOVER SUMMARY:
   unique errors : 2 (101 total, 0 filtered)
   unique warnings : 1 (1 total, 0 filtered)
このレポートはエラーと警告メッセージ、およびその概要で構成されます。
エラーメッセージは、ERROR という単語で開始され、3 文字のコード、ID 番号、およ
びエラーの説明 (例では、writing to unallocated memory) が含まれます。その他の詳
```
細には、アクセスされたメモリーアドレス、および読み取られた、または書き込ま

<span id="page-29-0"></span>れた数またはバイト数が含まれます。説明の後には、プロセスライフサイクルでエ ラーの場所を自動補完するエラー時のスタックトレースが表示されます。。

プログラムが -g オプションを使用してコンパイルされた場合、スタックトレースに は、ソースファイルおよび行番号が含まれます。ソースファイルにアクセス可能な 場合、エラー付近のソースコードが出力されます。各フレームのターゲットソース 行は => シンボルによって示されます。

同じバイト数を持つ同じメモリーの場所の同じエラーの種類が繰り返される場 合、スタックトレースを含む完全なメッセージが 1 度だけ出力されます。後続のエ ラーの出現が数えられ、次の例に表示されるように繰り返し数が、複数回発生する 同一エラーごとにレポートの末尾に一覧表示されます。

ERROR 1: repeats 100 times

不正なメモリーアクセスのアドレスがヒープ上にある場合、対応するヒープブ ロックに関する情報がスタックトレース後に出力されます。その情報には、ブ ロック開始アドレスとサイズ、およびブロックが割り当てられた時点のスタックト レースが含まれます。ブロックが解放された場合、解放ポイントのスタックト レースも含まれます。

警告メッセージは、WARNINGという単語で開始されている場合を除いて、エ ラーメッセージと同じ形式で出力されます。概して、これらのメッセージは、アプ リケーションの正確さに影響を及ぼさない状態に対して警告しますが、問題を改善 するために使用可能な役立つ情報を提供します。たとえば、0 サイズのメモリーを割 り当てることは有害ではありませんが、頻繁すぎると、パフォーマンスを低下させ る可能性があります。

メモリーリークレポートには、ヒープ上に割り当てられているがプログラムの終了 時にリリースされないメモリーブロックに関する情報が含まれます。次に示すの は、メモリーリークレポートの例です。

\$ DISCOVER\_MEMORY\_LEAKS=1 ./a.out ... \*\*\*\*\*\*\*\*\*\*\*\*\*\*\*\*\* Discover Memory Report \*\*\*\*\*\*\*\*\*\*\*\*\*\*\*\*\* 2 blocks left allocated on heap with total size of 44 bytes block at 0x50008 (40 bytes long) was allocated at: malloc() + 0x168 [libdiscover.so:0xea54] f() + 0x1c [a.out:0x3001c] <discover\_example.c:9>:  $8: 9: \Rightarrow$ 9:=> int  $*$ a = (int  $*$ )malloc( n  $*$  sizeof(int) );<br>10: int i, i, k:  $int i, j, k;$  $main() + 0x1c$  [a.out:0x304a8] <discover\_example.c:33>:  $y^*$  Print first N=10 Fibonacci numbers \*/  $33 := 2$  a = f(N): 34: printf("First %d Fibonacci numbers:\n", N);

```
_start() + 0x5c [a.out:0x105a8]
```
<span id="page-30-0"></span>...

ヘッダーに続く最初の行は、ヒープ上に割り当てられて残されているヒープブ ロック数とその合計サイズを要約しています。レポートされるサイズは、開発者の 見解であり、すなわちメモリーアロケータのブックキーピングのオーバーヘッドは 含まれません。

メモリーリークの概要の後に、割り当てポイントのスタックトレースを持つ未解放 ヒープブロックごとの詳細情報が出力されます。スタックトレースレポートは、エ ラーおよび警告メッセージに対して説明されるレポートと同様です。

Discover レポートには概要全体が記載されています。かっこ付きの一意の警告および エラー数、繰り返しを含むエラーおよび警告の総数を報告します。次に例を示しま す。

DISCOVER SUMMARY:

unique errors : 3 (3 total) unique warnings : 1 (5 total)

# メモリーアクセスエラーと警告

Discover は多数のメモリーアクセスエラー、およびエラーである可能性のあるアクセ スに関する警告を検出および報告します。

# メモリーアクセスエラー

Discover は次のメモリーアクセスエラーを検出します。

- ABR: 配列範囲外からの読み取り (beyond array bounds read)
- ABW: 配列範囲外への書き込み (beyond array bounds write)
- BFM:不正なメモリーブロックの解放 (freeing the wrong memory block)
- BRP:不正な realloc アドレスパラメータ (bad realloc address parameter)
- CGB:破壊された配列ガードブロック (corrupted array guard block)
- DFM: メモリーの二重解放 (double freeing memory)
- FMR: 解放されたメモリーからの読み取り (freed memory read)
- FMW: 解放されたメモリーへの書き込み (freed memory write)
- FRP: 解放された realloc パラメータ (freed realloc parameter)
- IMR: 無効なメモリーからの読み取り (invalid memory read)
- IMW:無効なメモリーへの書き込み (invalid memory write)
- PIR: 部分的に初期化された領域からの読み取り (partially initialized read)
- SBR: スタックフレームの範囲外からの読み取り (beyond stack frame bounds read)
- SBW: スタックフレームの範囲外への書き込み (beyond stack frame bounds write)
- UAR: 非割り当てメモリーからの読み取り (unallocated memory read)
- <span id="page-31-0"></span>■ UAW: 非割り当てメモリーへの書き込み (unallocated memory write)
- UMR: 非初期化メモリーからの読み取り (unitialized memory read)

次のセクションに、これらのエラーの一部を生成する簡単なサンプルプログラムを 一覧表示します。

#### **ABR**

```
#include <stdio.h>
#include <stdlib.h>
int main()
{
 // ABR: reading memory beyond array bounds at address 0x%1x (%d byte%s)"
 int *a = (int*) malloc(sizeof(int[5]));
 print f("a[5] = %d\nu", a[5]);)
```
#### **ABW**

```
#include <stdlib.h>
int main()
{
 // ABW: writing to memory beyond array bounds
 int a = (int*) malloc(sizeof(int[5]));
 a[5] = 5;}
```
#### **BFM**

```
#include <stdlib.h>
int main()
{
 // BFM: freeing wrong memory block
 int *p = (int*) malloc(sizeof(int));
 free(p+1);}
```
#### **BRP**

```
#include <stdlib.h>
int main()
{
 // BRP is "bad address parameter for realloc 0x%1x"
 int *p = (int*) realloc(0, sizeof(int));
 int *q = (int*) realloc(p+20, sizeof(int[2]));
}
```
#### **DFM**

#include <stdlib.h> int main() {

```
// DFM is "double freeing memory"
 int *p = (int*) malloc(sizeof(int));
  free(p);
 free(p);'
}
```
#### **FMR**

```
#includ <stdio.h>
#include <stdlib.h>
int main()
{
  // FMR is "reading from freed memory at address 0x%1x (%d byte%s)" int *p = (int*) malloc(sizeof(int));
 free(p);
  print(f") = 0x%h\n", p);
}
```
#### **FMW**

```
#include <stdlib.h>
int main()
{
 // FMW is "writing to freed memory at address 0x%1x (%d byte%s)"
 int *p = (int*) malloc(sizeof(int));
 free(p);
  *p = 1;}
```
#### **FRP**

```
#include <stdlib.h>
int main()
{
 // FRP: freed pointer passed to realloc
 int *p = (int*) malloc(sizeof(int));
 free(0);
 int *q = (int*) realloc(p, sizeof(int[2]));
}
```
#### **IMR**

```
#include <stdlib.h>
int main()
{
 // IMR: read from invalid memory address
 int *p = 0;int i = *p; // generates Signal 11...
}
```
#### **IMW**

#include <stdlib.h> int main()

```
{
 // IMW: write to invalide memory address
 int *p = 0;*p = 1; // generates Signal 11...
}
```
#### **PIR**

```
#include <stdio.h>
#include <stdlib.h>
int main()
{
 // PIR: accessing partially initialized data
 int *p = (int*) malloc(sizeof(int));
 *(({char}^*)p) = 'c';printf("*(p = %d\n",*(p+1));
}
```
#### **UAR**

```
#include <stdio.h>
#include <stdlib>
int main()
{
 // UAR is "reading from unallocated memory"
 int *p = (int*) malloc(sizeof(int));
 printf("*(p+1) = %d\n",*(p+1));
}
```
#### **UAW**

```
#include <stdio.h>
#include <stdlib.h>
int main()
{
 // UAW is "writing to unallocated memory"
 int *p = (int*) malloc(sizeof(int));
 *(p+1) = 1;}
```
#### **UMR**

```
#include <stdio.h>
#include <stdlib.h>
int main()
{
  // UMR is "accessing uninitialized data from address 0x%1x (A%d byte%s)" int *p = (int*) malloc(sizeof(int));
  printf("*p = %d\n",*p);
}
```
## <span id="page-34-0"></span>メモリーアクセスの警告

Discover は次のメモリーアクセスの警告を報告します。

- AZS: 0 サイズの割り当て (allocating zero size)
- NAR: 注釈の付かない領域からの読み取り (non-annotated read)
- NAW: 注釈の付かない領域への書き込み (non-annotated write)
- SMR: 投機的メモリーからの読み取り (speculative memory read)
- SMW: 投機的メモリーへの書き込み (speculative memory write)
- UFR: 不明なスタックフレームからの読み取り (unknown stack frame read)
- UFW: 不明なスタックフレームへの書き込み (unknown stack frame write)
- USR: 読み取り中の不明ステータス (unknown status while reading)
- USW: 書き込み中の不明なステータス (unknown status while writing)

次のセクションは、AZS 警告を生成する簡単なプログラム例を一覧表示します。

#### **AZS**

```
#include <stdlib.h>
int main()
{
 // AZS: allocating zero size memory block
 int *p = malloc();
}
```
# **Discover**エラーメッセージの解釈

場合によっては、Discover は実際にはエラーでないエラーを報告することがありま す。そのようなケースは、擬陽性と呼ばれます。Discover は計測時にコードを分析 し、同様なツールと比較して、擬陽性の発生を削減しますが、依然として発生する 場合があります。次のセクションでは、Discover レポートでの擬陽性を特定し、可能 であれば回避できるようにするヒントを提供します。

# 部分的に初期化されたメモリー

C および C++ のビットフィールドでは、コンパクトなデータ型を作成できます。次 に例を示します。

```
struct my_struct {
 unsigned int valid : 1;
 char c;
};
```
この例では、構造メンバー my\_struct.valid はメモリー内の 1 ビットのみ取得しま す。ただし、SPARC プラットフォーム上では、CPU はバイト単位でのみメモリーを

<span id="page-35-0"></span>変更できるため、struct.valid を含むバイト全体が構造メンバーにアクセスまたは 変更するためにロードされる必要があります。また、コンパイラは1度に数バイト (たとえば、4 バイトの機械語) をロードする方がより効率的であることがわかる場合 があります。Discover がこのようなロードを検出する場合、追加情報なしに、すべて 4 バイトが使用されると仮定します。また、たとえば、フィールド my\_struct.valid は初期化されたが、フィールドmy\_struct.c は初期化されず、両方のフィールドを含 む機械語がロードされた場合、Discover は部分的に初期化されたメモリーからの読み 取り (PIR) にフラグを立てます。

擬陽性の別のソースはビットフィールドの初期化です。1 バイト部分を書き込むに は、コンパイラは最初にバイトをロードするコードを生成する必要があります。バ イトが読み取るより前に書き込まれていない場合、結果は非初期化メモリーからの 読み取りエラー (UMR) となります。

ビットフィールドの擬陽性を回避するには、コンパイル時に -g オプションまたは -g0 オプションを使用します。これらのオプションは、Discover に追加のデバッグ情 報を提供し、ビットフィールドのロードと初期化を特定するのに役立ち、多くの擬 陽性を削除します。何らかの理由で -g オプションを使用してコンパイルできない場 合は、memset() などの関数を使用して構造を初期化します。次に例を示します。

```
...
struct my_struct s;
/* Initialize structure prio to use */
memset(&sm 0, sizeof(struct my struct));
...
```
if (t1 !=  $0)$  {

# スペキュレイティブロード

コンパイラは、ロードの結果がすべてのプログラムパスで有効ではない条件下の不 明なメモリーアドレスからロードを生成する場合があります。このようなロード命 令は分岐命令の遅延スロットに配置できるため、この状況は SPARK プラット フォーム上で発生する場合がよくあります。たとえば、ここに C コードフラグメン トがあります。

```
int i'
if (foo(\&i) != 0) { /* foo returns nonzero if it has initialized i */
 printf("5d\nu", i);}
このコードから、コンパイラは次のコードに等しいコードを生成できます。
int i;
int t1, t2'
t1 = foo(\&i);
t2 = i; /* value in i is loaded */
```

```
printf("%d\n", t2);
}
```
この例では、関数 foo() が 0 を返し、i を初期化しないと仮定します。i からの ロードは、依然として生成されますが、使用されません。しかし、ロードは Discover によって確認され、非初期化変数のロード (UMR) を報告します。

Discover はデータフロー分析を使用して、可能な場合には常にそのようなケースを特 定しますが、検出できない場合もあります。

最適化レベルを低くしてコンパイルすることによって、これらのタイプの擬陽性の 発生を削減できます。

# 未計測コード

Discover はプログラムの 100% を計測できない場合があります。おそらく、コードの 一部がアセンブリ言語のソースファイルまたは再コンパイルできないサード パーティのライブラリから来ているため、計測できない場合があります。Discover に は、未計測コードがアクセスまたは変更しているメモリーブロックの知識がありま せん。たとえば、サードパーティの共有ライブラリから得られる関数がのちにメイ ン (計測済み) プログラムによって読み取られるメモリーブロックを初期化すると仮 定します。Discover はメモリーがライブラリで初期化されていることを認識していな いため、後続の読み取りにより、非初期化メモリーエラー (UMR) が生成されます。

このような場合の解決策を提供するため、Discover API には次の関数が含まれていま す:

void \_\_ped\_memory\_write(unsigned long addr, long size, unsigned long pc);

void \_\_ped\_memory\_read(unsigned long addr, long size, unsigned long pc);

void \_\_ped\_memory\_copy(unsigned long src, unsigned lond dst, long size, unsigned long pc);

プログラムから API 関数を呼び出し、Discover にメモリー領域への書き込み (\_\_ped\_memory\_write ()) やメモリー領域からの読み取り (\_\_ped\_memory read()) など の特定のイベントを知らせることができます。どちらの場合も、メモリー領域の開 始アドレスは、addr パラメータで渡され、そのサイズは size パラメータで渡されま す。pc パラメータを 0 に設定します。

\_\_ped\_memory\_copy 関数を使用して、Discover にメモリーがある場所から別の場所に コピーされていることを知らせます。ソースメモリーの開始アドレスは src パラ メータで渡され、宛先領域の開始アドレスは dst パラメータで渡され、サイズは size パラメータで渡されます。pc パラメータを o に設定します。

API を使用するには、プログラムでこれらの関数を weak と宣言します。たとえ ば、ソースコードに次のコードフラグメントを含めます。

```
#ifdef __cplusplus
\overline{C}" \overline{C}" {
#endif
extern void __ped_memory_write(unsigned long addr, long size, unsigned long pc);
extern void __ped_memory_read(unsigned long addr, long size, unsigned long pc);
extern void __ped_memory_copy(unsigned long src, unsigned long dst, long size, unsigned long pc);
#prgama weak __ped_memory_write
#pragma weak __ped_memory_read
#pragma weak __ped_memory_copy
#ifdef __cplusplus
}
#endif
```
API 関数は内部 Discover ライブラリで定義され、計測時にプログラムとリンクされま す。ただし、プログラムが計測されない場合、このライブラリはリンクされず、API 関数へのすべての呼び出しによってアプリケーションがハングアップします。その ため、Discover 下でプログラムを実行していない場合は、これらの関数を無効にする 必要があります。または、API 関数の空の定義を使用して動的ライブラリを作成 し、それをプログラムとリンクすることができます。この場合、Discover を使用しな いでプログラムを実行する場合は、ライブラリが使用されますが、Discover 下で実行 する場合は、真の API 関数が自動的に呼び出されます。

### **Discover**使用時の制限事項

#### 注釈付きコードのみが計測される

Discover は、「13 [ページの「バイナリは正しく準備される必要がある」」](#page-12-0)の説明に 従って準備されているコードのみを計測できます。注釈の付いていないコード は、バイナリにリンクされているアセンブリ言語コード、またはそのセクションに 示されてるものより古いコンパイラまたはオペレーティングシステムでコンパイル されたモジュールから来ている場合があります。

準備から特別に除外されているのは、asm 文または .il テンプレートを含むアセンブ リ言語モジュールおよび関数です。

# 機械命令はソースコードとは異なる場合がある

Discover は機械コード上で動作します。ツールは、ロードやストアなどの機械命令で エラーを検出し、それらのエラーをソースコードと相互に関連付けます。一部の ソースコード文は関連付けられている機械命令がないため、Discover は明白な

<span id="page-38-0"></span>ユーザーエラーを検出していないように思われる場合があります。たとえば、次の C コードフラグメントを考えてみましょう:

```
int *p = (int *) malloc(sizeof(int));
int i;
```
 $i = *p$ ; /\* compiler may not generate code for this statement \*/ printf("Hello World!\n");

return;

p で示されたアドレスに格納された値を読み取ることは、メモリーが初期化されてい ないため、潜在的なユーザーエラーとなります。ただし、最適化コンパイラは、変 数 i が使用さていないことを検出するため、メモリーから読み取り、i に割り当てる 文のコードは、生成されません。この場合、Discover は非初期化メモリーの使用 (UMR) を報告しません。

## コンパイラオプションは生成されたコードに影響 を及ぼす

コンパイラの生成コードは常に想定どおりになるわけではありません。コンパイラ が生成するコードは、-O*n* 最適化オプションを含む、使用するコンパイラオプション によって異なるため、Discover によって報告されるエラーも異なる可能性がありま す。たとえば、-O1 最適化レベルで生成されたコードで報告されるレポートは、-O4 最適化レベルで生成されたコードによって非表示になる可能性があります。

### システムライブラリは報告されたエラーに影響を 及ぼす可能性がある

システムライブラリは、オペレーティングシステムとともにインストール済み で、計測用に再度コンパイルできません。Discover は、標準の C ライブラリ (libc.so) からの一般的な関数に対するサポートを提供します。すなわち、Discover これらの関数によってどのメモリーにアクセスされ、どのメモリーが変更されるか を把握しています。ただし、アプリケーションが他のシステムライブラリを使用す る場合、Discover レポートで擬陽性を検出する可能性がありあす。擬陽性が報告され る場合、コードから Discover API を呼び出してそれらを削除できます。

# <span id="page-39-0"></span>カスタムメモリー管理はデータの正確さに影響を 及ぼす可能性がある

Discover は、malloc()、calloc()、free()、operator new()、および operator delete() などの標準のプログラミング言語メカニズムによって割り当てられている 場合にヒープメモリーを検出できます。

アプリケーションが標準の関数の最上部で動作するカスタムメモリー管理システム (たとえば、malloc() とともに実装されるプール割り当て管理) を使用する場 合、Discover は機能しますが、適切なリークの報告や、解放されたメモリーへのアク セスは保証されていません。

Discover は、次のメモリーアロケータをサポートしていません:

- brk(2)()または sbrk(2)() システム呼び出しを直接使用するカスタムヒープアロ ケータ
- バイナリに静的にリンクされた標準のヒープ管理関数
- mmap(2)() および shmget(2)() システム呼び出しを使用してユーザーコードから割 り当てられたメモリー

sigaltstack(2)() 関数はサポートされていません。

# 静的および自動配列範囲外は削除できない

配列範囲を検出するため Discover が使用するアルゴリズムのため、静的および自動 (ローカル) 配列の範囲外アクセスエラーを検出することはできません。動的に割り 当てられた配列のエラーのみ検出できます。

<span id="page-40-0"></span>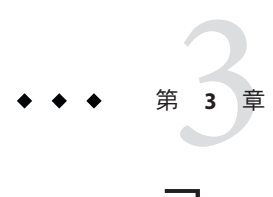

# コードカバレッジツール(Uncover)

- 41 ページの「Uncover を使用するための要件」
- 41ページの「Uncover の使用法」
- 44[ページの「パフォーマンスアナライザのカバレージレポートを理解する」](#page-43-0)
- 50ページの「ASCII[カバレージレポートを理解する」](#page-49-0)
- 54 ページの「HTML [カバレージレポートを理解する」](#page-53-0)

# **Uncover**を使用するための要件

Uncover は、Solaris 10 5/08 オペレーティング システム、またはそれ以降の Solaris 10 update を実行している SPARC ベースまたは x86 ベースのシステム上の少なくとも -O1 最適化オプションを使用した、Sun Studio 12 Update 1、Oracle Solaris Studio Express 6/10、Oracle Solaris Studio 12.2 コンパイラ、または GCC for Sun Systems 4.2.0 以降のコ ンパイラを使用してコンパイルされたバイナリ上で機能します。

上記のようにコンパイルされるバイナリには、Uncover がカバレージデータの収集用 に計測するためにバイナリを確実に逆アセンブリする情報が含まれています。

-g オプションを使用して、バイナリのコンパイル時にデバッグ情報を生成すること により、Uncover はソースコードレベルのカバレージ情報を使用できます。バイナリ が -g オプションを使用してコンパイルされない場合、プログラムカウンタ (PC) ベースのカバレージ情報のみを使用します。

# **Uncover**の使用法

Uncover を使用してカバレージ情報を生成するには、3 ステップのプロセスがありま す。

- 1. バイナリの計測
- 2. 計測済みバイナリの実行

<span id="page-41-0"></span>3. カバレージレポートの生成と表示

#### バイナリの計測

入力バイナリは、実行可能ファイルまたは共有ライブラリとすることができま す。分析したいバイナリの計測は個別に行う必要があります。

uncover コマンドを使用してバイナリを計測します。たとえば、次のコマンドは、バ イナリ a.out を計測し、入力 a.out を計測済み a.out で上書きします。また、このコ マンドは、接尾辞 .uc を持つディレクトリ (この場合は a.out.uc) を作成します。こ の中に、カバレージデータが収集されます。入力バイナリのコピーはこのディレク トリに保存されます。

#### **uncover a.out**

-d *directory* カバレージデータディレクトリを *directory* に作成するよう Uncover に指示 することができます。このオプションは、複数のバイナリ用のカバレージデータを 収集する場合に役立ち、カバレージデータディレクトリのすべてが同じディレクト リ内に作成されるようにします。また、異なる場所から同じ計測済みバイナリの異 なるインスタンスを実行する場合、このオプションを使用すると、これらの実行の すべてから取得されるカバレージデータが同じカバレージデータディレクトリに確 実に蓄積されるようになります。

-d オプションを使用しない場合、カバレージデータディレクトリは現在の実行 ディレクトリに作成されます。

すでに計測されている入力バイナリ上で uncover コマンドを実行する場合、Uncover はすでに計測されているためバイナリを計測できないことと、そのバイナリを実行 してカバレージデータを生成できることを伝えるエラーメッセージを発行します。

### 計測済みバイナリの実行

バイナリを計測した後で、それを正常に実行できます。計測済みバイナリを実行す るたびに、コードカバレージデータは、Uncover が計測中に作成した .uc 接尾辞を持 つカバレージデータディレクトリに収集されます。Uncover データコレクション は、マルチスレッドおよびマルチプロセスに対して安全であるため、プロセスの同 時実行またはスレッド数に制限はありません。カバレージデータは実行およびス レッドのすべてにわたって蓄積されます。

# <span id="page-42-0"></span>カバレージレポートの生成と表示

カバレージレポートを生成するには、カバレージデータディレクトリ上で uncover コ マンドを実行します。次に例を示します。

#### **uncover a.out.uc**

このコマンドは、a.out.uc ディレクトリのカバレージデータから *binary\_name*.er と 呼ばれる Oracle Solaris Studio パフォーマンスアナライザ実験ディレクトリを生成 し、パフォーマンスアナライザ GUI を起動して、実験を表示します。現作業ディレ クトリまたはホームディレクトリに .er.rc ファイル (『Oracle Solaris Studio 12.2 パ フォーマンスアナライザ』のマニュアルを参照) がある場合は、アナライザが実験を 表示する方法に影響を及ぼす場合があります。

また、uncover コマンドオプションを使用すると、レポートを HTML 形式で生成して Web ブラウザで表示したり、ASCII 形式で生成して端末ウィンドウで表示したりする ことができます。

- -e on | off カバレージレポートのための実験ディレクトリを生成し、パ フォーマンスアナライザ GUI で実験を表示します。デフォルト ではオンになっています。 -H *html\_directory* カバレージデータを指定のディレクトリに HTML 形式で保存 し、それを Web ブラウザで自動的に表示します。デフォルトで オフになっています。 -h または -? ヘルプ。 -n カバレージレポートを生成しますが、パフォーマンスアナライ ザや Web ブラウザなどのビューアを起動しません。 -t ascii file 指定されたファイルで ASCII カバレージレポートを生成しま す。デフォルトでオフになっています。 -V Uncover バージョンを出力して終了します。
- -v 冗長。Uncover が実行する内容のログを出力します。

出力形式は 1 つだけ有効になるため、複数の出力オプションを指定する場 合、Discover はコマンドの最後のオプションを使用します。

#### 例

#### **uncover a.out**

このコマンドは、バイナリ a.out を計測し、入力 a.out を上書きして、現作業ディレ クトリに a.out.uc カバレージデータディレクトリを作成し、a.out.uc ディレクトリ

第3章 • コードカバレッジツール(Uncover) 43

<span id="page-43-0"></span>に入力 a.out のコピーを保存します。a.out がすでに計測されている場合、警告 メッセージが表示され、計測は実行されません。

#### **uncover -d coverage a.out**

このコマンドは、a.out.uc カバレージディレクトリをディレクトリ coverage に作成 する点を除いて、最初の例が行うすべてのことを実行します。

#### **uncover a.out.uc**

このコマンドは、a.out.uc カバレージディレクトリのデータを使用して、作業 ディレクトリにコードカバレージの実験 (a.out.er) を作成し、パフォーマンスアナ ライザ GUI を起動してその実験を表示します。

#### **uncover -H a.out.html a.out.uc**

このコマンドは、a.out.uc カバレージディレクトリのデータを使用して、ディレク トリ a.out.html に HTML コードカバレージレポートを作成し、Web ブラウザにレ ポートを表示します。

#### **uncover -t a.out.txt a.out.uc**

このコマンドは、a.out.uc カバレージディレクトリのデータを使用して、ファイル a.out.txt に ASCII コードカバレージレポートを作成します。

# パフォーマンスアナライザのカバレージレポートを理解 する

デフォルトでは、カバレージディレクトリ上の uncover コマンドを実行する場合、カ バレージレポートが Oracle Solaris Studio パフォーマンスアナライザの実験として開か れます。アナライザは、「関数 (Functions)」、「ソース (Source)」、「逆アセンブリ (Disassembly)」、および「命令頻度 (Inst-Freq)」タブを使用して、カバレージデータ を表示します。

# 「関数」タブ

アナライザでカバレージレポートを開くと、「関数 (Functions)」タブが選択されま す。このタブには、関数ごとの「カバレージ外 (Uncoverage)」、「関数カウント (Function Count)」、「命令の実行 (Instr Exec)」、「カバーされているブロックの割 合 (%) (Block Covered %)」、「カバーされている命令の割合 (%) (Instr Covered %)」カ ウンタを一覧表示した列が表示されます。列ヘッダーをクリックすると、どの列で もデータのソートキーとして指定できます。列ヘッダーの矢印をクリックする と、ソート順が逆になります。

<span id="page-44-0"></span>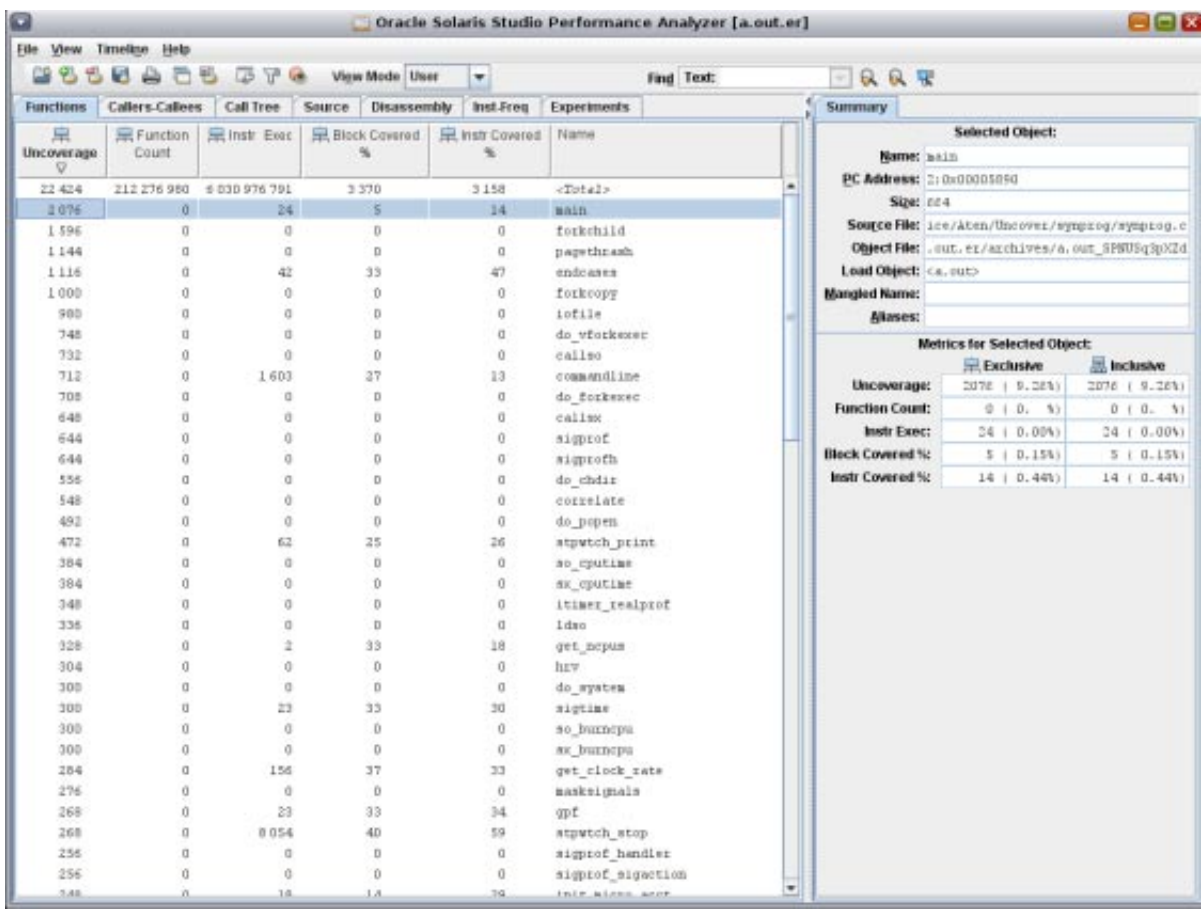

#### 「カバレージ外**(Uncoverage)**」カウンタ

「カバレージ外 (Uncoverage)」メトリックは、Uncover の非常に強力な機能です。こ の列を降順のソートキーとして使用する場合、最上部に表示される関数は、カバ レージを増やす可能性が最も高い関数です。例では、main() 関数が「カバレージ外 (Uncoverage)」列で最大数を持つため、リストの最上部に表示されます。(sigprof() および sigprofh() 関数は同数を持つため、アルファベット順に一覧表示されます。)

main() 関数のカバレージ外の数は、関数が呼び出される原因となるスイートにテス トが追加される場合に潜在的にカバーされる可能性のあるコードのバイト数で

<span id="page-45-0"></span>す。カバレージが実際に増加する量は、関数の構造によって異なります。関数に分 岐がなく、呼び出すすべての関数が直線関数でもある場合、カバレージは実際には 定められたバイト数により増加します。ただし、一般的に、カバレージの増加は潜 在的に想定されるよりおそらくずっと少ないです。

「カバレージ外 (Uncoverage)」列の 0 以外の値を持つカバーされていない関数は、カ バーされていないルート関数と呼ばれ、カバーされている関数によってすべて呼び 出されることを意味します。カバーされていない非ルート関数によってのみ呼び出 される関数は、独自のカバレージ外の数を持ちません。テストスイートは、潜在性 の高いカバーされていない関数をカバーするように改良されるにつれて、これらの 関数は、後続の実行で、カバーされるか、またはカバーされないことが明らかにさ れると想定されます。

カバレージ数は排他的ではありません。

#### 「関数カウント**(Function Count)**」カウンタ

関数カウントは関数が呼び出された回数ですが、カバレージ分析のコンテキストで は、実際の数は重要ではありません。重要なことは数が 0 か 0 以外であるかというこ とです。数が 0 の場合、関数はカバーされません。数が 0 以外の場合、関数はカ バーされます。関数の命令が実行される場合、関数はカバーされるとみなされま す。

この列で、トップレベル以外のカバーされていない関数を検出できます。ある関数 の関数カウントが0で、カバレージ外の数も0である場合、関数はトップレベルのカ バーされている関数ではありません。

#### 「命令の実行**(Instr Exec)**」カウンタ

「命令の実行 (Instr Exec)」カウンタには、動的な命令カウントが表示されま す。「関数 (Functions)」タブに、関数ごとに実行される命令の総数が表示されま す。このカウンタは、「ソース (Source)」タブ (47 [ページの「「ソース」タブ」を](#page-46-0)参 照) および「逆アセンブリ (Disassembly) タブ (48 [ページの「「逆アセンブリ」タ](#page-47-0) [ブ」を](#page-47-0)参照) にも表示されます。

#### 「カバーされているブロックの割合**(%) (Block Covered %)**」カウ ンタ

関数ごとに、「カバーされているブロックの割合 (%) (Block Covered %)」カウンタ に、カバーされている関数の基本的なブロックの割合が表示されます。この数によ り、関数がいかに適切にカバーされているかがわかります。<Total> 行のこの数は無 視してください。これは列のパーセンテージの合計であり、意味がありません。

#### <span id="page-46-0"></span>「カバーされている命令の割合**(%) (Instr Covered %)**」カウンタ

関数ごとに、「カバーされている命令の割合 (%) (Instr Covered %)」カウンタに、カ バーされている関数の命令の割合が表示されます。この数によっても、関数がいか に適切にカバーされているかがわかります。<Total> 行のこの数は無視してくださ い。これは列のパーセンテージの合計であり、意味がありません。

### 「ソース」タブ

バイナリを -g オプションを使用してコンパイルした場合、「ソース (Souece)」タブ にはプログラムのソースコードが表示されます。Uncover はバイナリレベルでプログ ラムを計測し、最適化してプログラムをコンパイルしているため、このタブのカバ レージ情報は解釈するのが困難な可能性があります。

「ソース (Source)」タブの「命令の実行 (Instr Exec)」カウンタには、各ソース行に対 して実行される命令の総数が表示され、これは基本的に文レベルのコードカバ レージ情報です。0 以外の値は、文がカバーされていることを意味します。0 の値 は、文がカバーされていないことを意味します。変数宣言およびコメントには命令 の実行カウントがありません。

<span id="page-47-0"></span>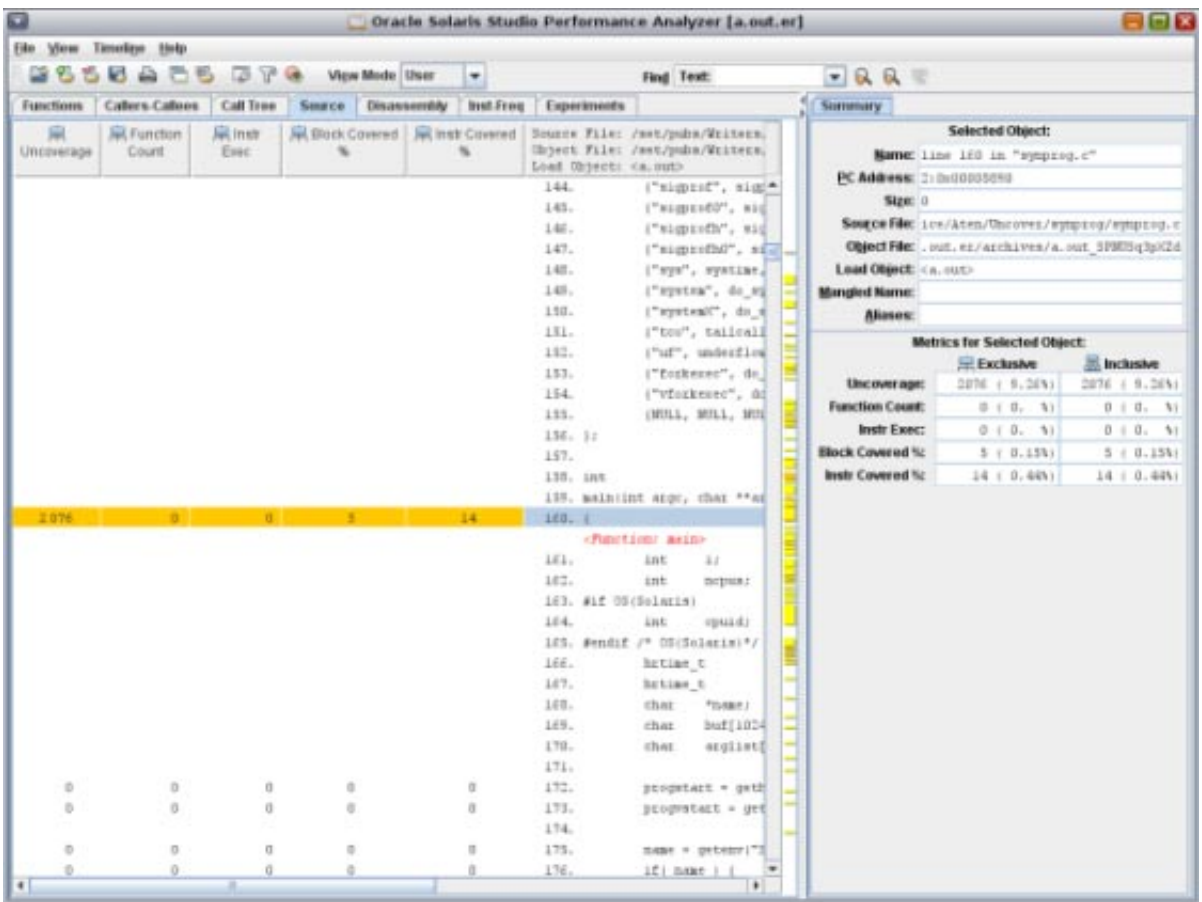

# 「逆アセンブリ」タブ

「ソース (Source)」タブのある行を選択し、次に「逆アセンブリ (Disassembly)」タブ を選択する場合、アナライザは、バイナリで選択した行を検出し、その逆アセンブ リを表示しようとします。

このタブの「命令の実行 (Instr Exec)」カウンタには、各命令が実行される回数が表 示されます。

<span id="page-48-0"></span>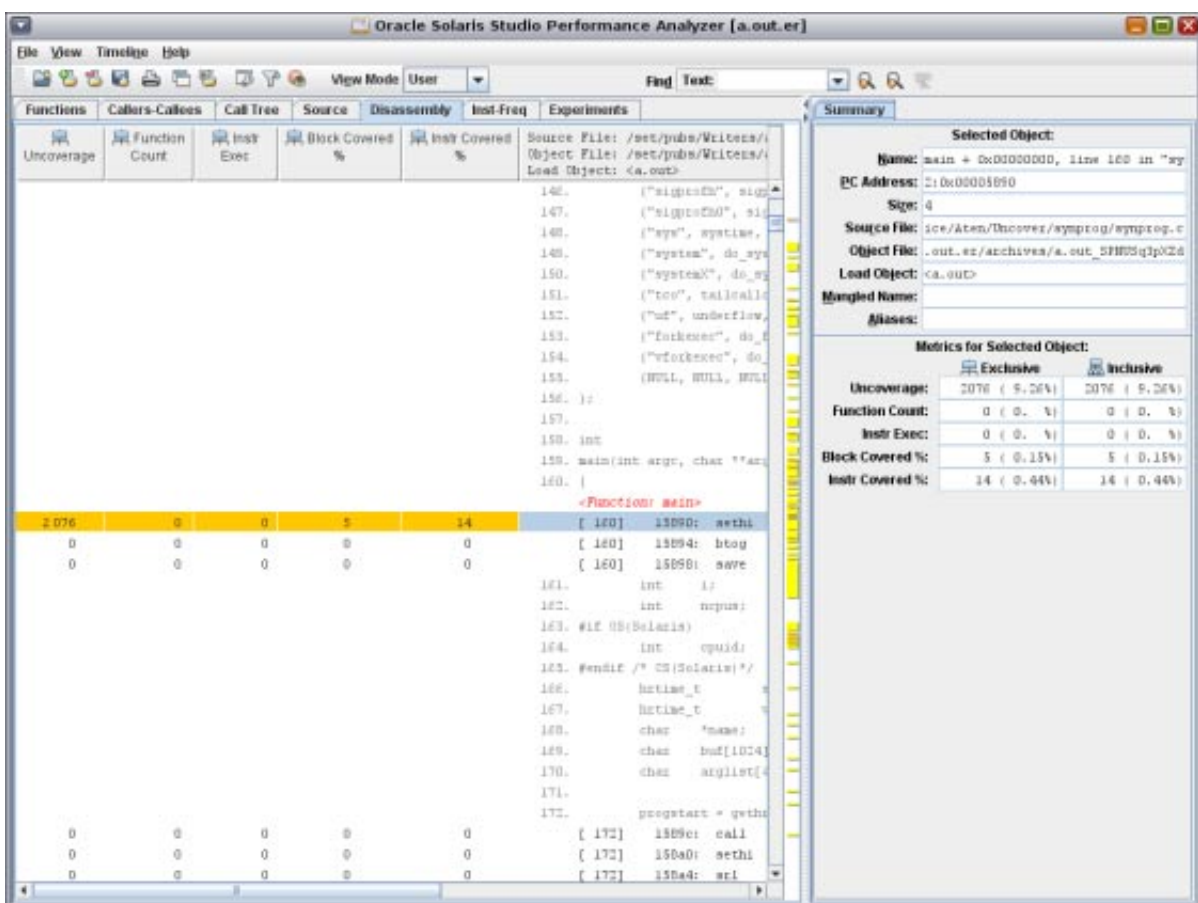

# 「命令頻度」タブ

「命令頻度 (Inst-Freq)」タブにはカバレージの概要全体が表示されます。

<span id="page-49-0"></span>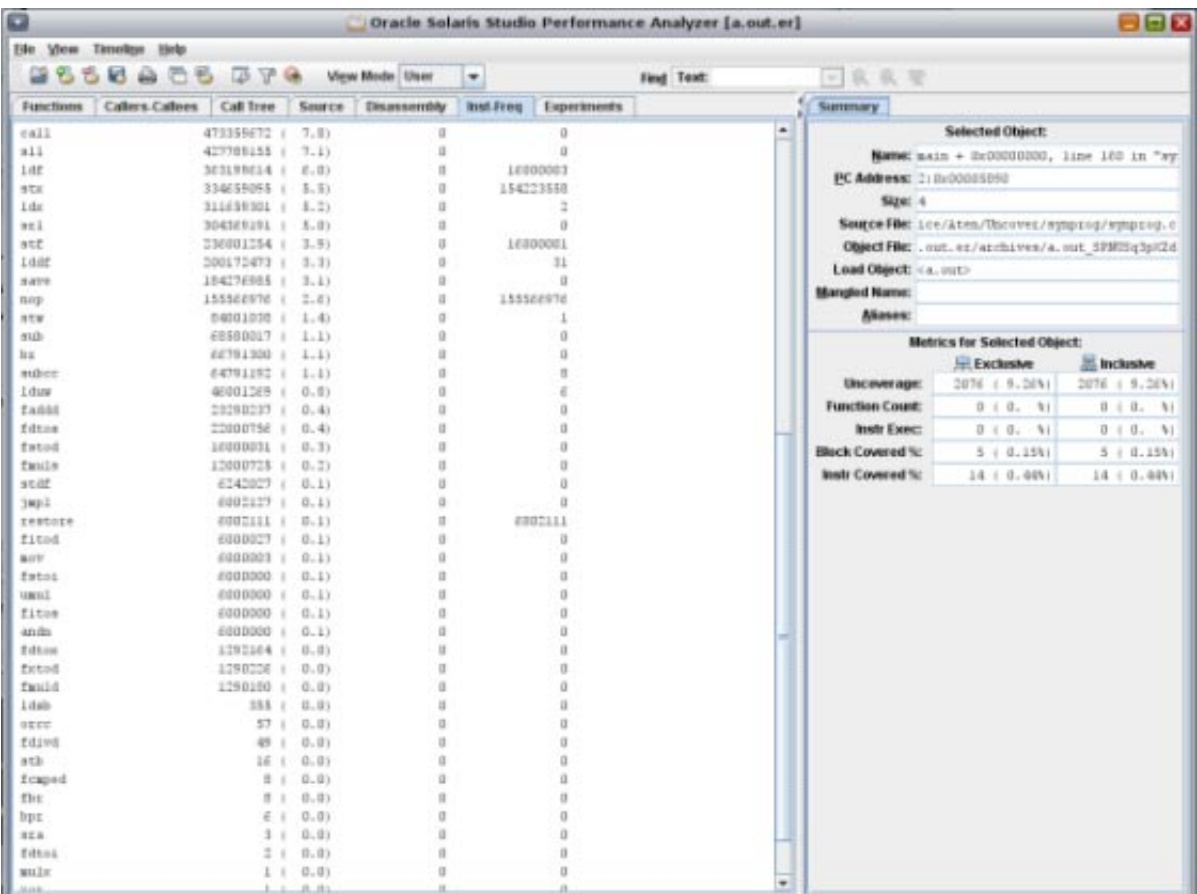

# **ASCII**カバレージレポートを理解する

カバレージデータディレクトリからカバレージレポートを生成する際に -t オプ ションを指定する場合、Uncover はカバレージレポートを指定された ASCII (テキス トファイル) に書き込みます。

UNCOVER Code Coverage Total Functions: 95 Covered Functions: 58 Function Coverage: 61.1% Total Basic Blocks: 568 Covered Basic Blocks: 258 Basic Block Coverage: 45.4% Total Basic Block Executions: 564,812,760 Average Executions per Basic Block: 994,388.66 Total Instructions: 6,201 Covered Instructions: 3,006

Instruction Coverage: 48.5% Total Instruction Executions: 4,760,934,518 Average Executions per Instruction: 767,768.83 Number of times this program was executed: unavailable Functions sorted by metric: Exclusive Uncoverage

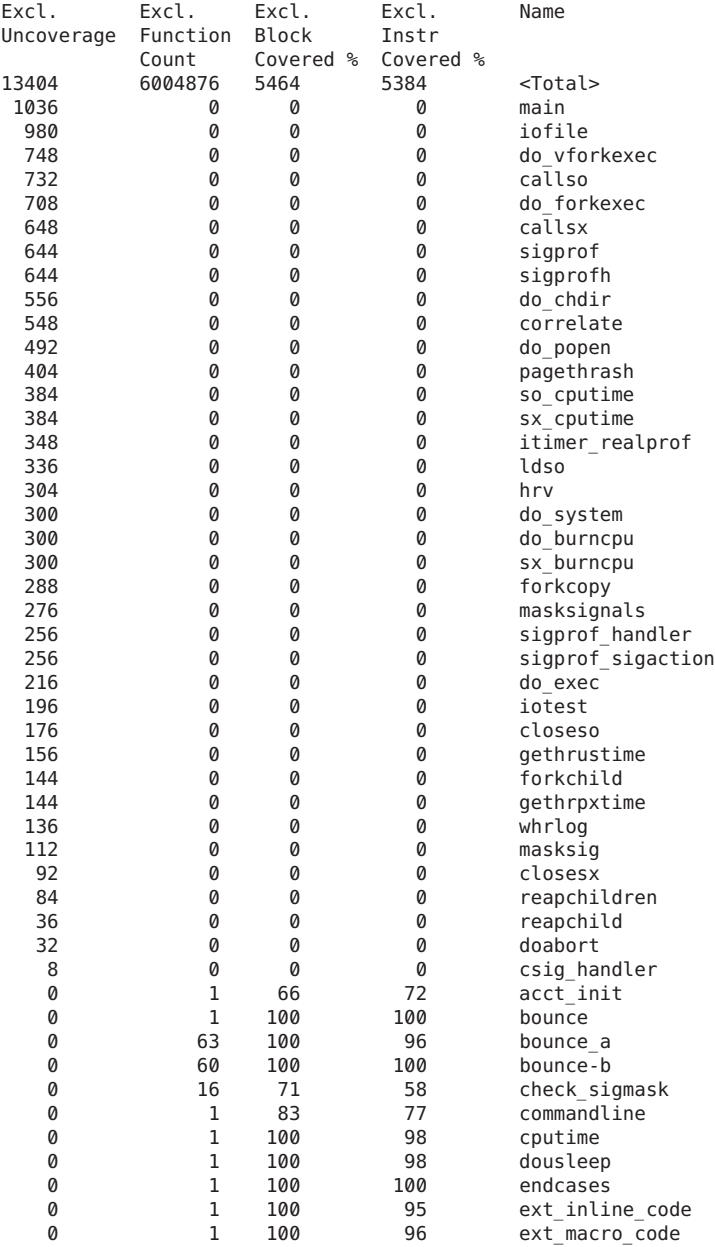

| 0 | 1              | 100 | 99  | fitos             |
|---|----------------|-----|-----|-------------------|
| 0 | $\overline{2}$ | 81  | 80  | get clock rate    |
| 0 | 1              | 100 | 100 | get ncpus         |
| 0 | 1              | 100 | 100 | gpf               |
| 0 | 1              | 100 | 100 | $gpf_a$           |
| 0 | $\mathbf 1$    | 100 | 100 | gpf b             |
| 0 | 10             | 100 | 93  | gpf_work          |
| 0 | 1              | 100 | 97  | icputime          |
| 0 | 1              | 100 | 96  | inc body          |
| 0 | 1              | 100 | 96  | inc_brace         |
| 0 | 1              | 100 | 95  | inc_entry         |
| 0 | 1              | 100 | 95  | inc exit          |
| 0 | 1              | 100 | 96  | inc_func          |
| 0 | 1              | 100 | 94  | inc middle        |
| 0 | 1              | 57  | 72  | init micro acct   |
| 0 | 1              | 50  | 43  | initcksig         |
| 0 | 1              | 100 | 95  | inline_code       |
| 0 | 1              | 100 | 95  | macro_code        |
| 0 | $\mathbf{1}$   | 100 | 98  | muldiv            |
| 0 | 6000000        | 100 | 100 | my irand          |
| 0 | 1              | 100 | 98  | naptime           |
| 0 | 19             | 50  | 83  | prdelta           |
| 0 | 21             | 100 | 100 | prhrdelta         |
| 0 | 21             | 100 | 100 | prhrvdelta        |
| 0 | 1              | 100 | 100 | prtime            |
| 0 | 552            | 100 | 98  | real recurse      |
| 0 | 1              | 100 | 100 | recurse           |
| 0 | 1              | 100 | 100 | recursedeep       |
| 0 | 1              | 100 | 95  | s_inline_code     |
| 0 | $\mathbf 1$    | 100 | 100 | sigtime           |
| 0 | 1              | 100 | 95  | sigtime_handler   |
| 0 | 19             | 100 | 100 | snaptod           |
| 0 | 1              | 100 | 100 | so init           |
| 0 | 2              | 66  | 75  | stpwtch alloc     |
| 0 | 1              | 100 | 100 | stpwtch calibrate |
| 0 | $\overline{2}$ | 75  | 66  | stpwtch print     |
| 0 | 2002           | 100 | 100 | stpwtch start     |
| 0 | 2000           | 90  | 91  | stpwtch stop      |
| 0 | 1              | 100 | 100 | sx init           |
| 0 | 1              | 100 | 99  | systime           |
| 0 | 3              | 100 | 95  | tailcall a        |
| 0 | 3              | 100 | 95  | tailcall b        |
| 0 | 3              | 100 | 95  | tailcall c        |
| 0 | $\mathbf 1$    | 100 | 100 | tailcallopt       |
| 0 | $\mathbf 1$    | 100 | 97  | underflow         |
| 0 | 21             | 75  | 71  | whrvlog           |
| 0 | 19             | 100 | 100 | wlog              |
|   |                |     |     |                   |

Instruction frequency data from experiment a.out.er

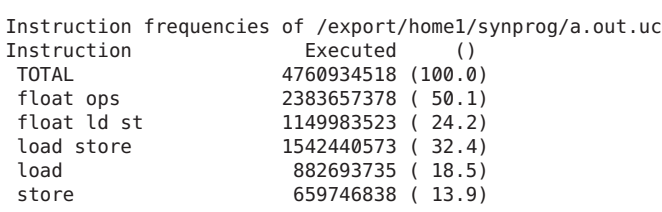

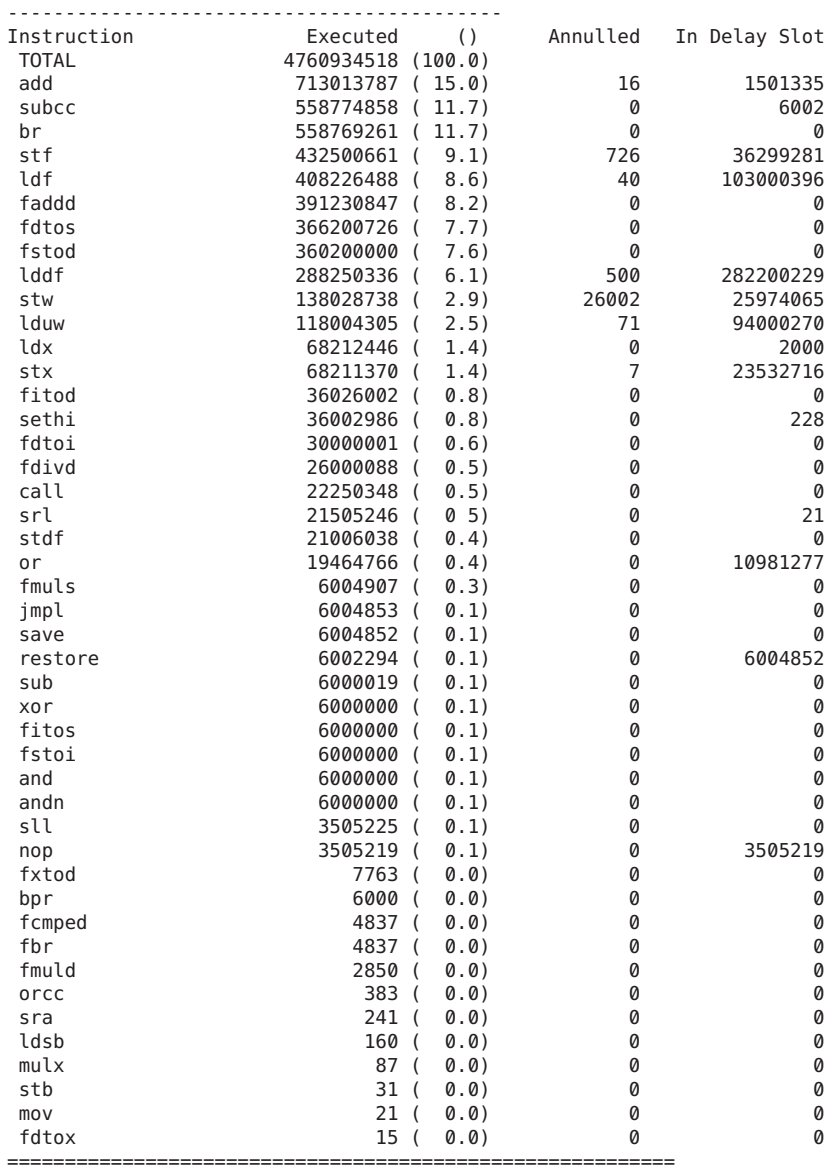

HTML data from experiment(s):

# <span id="page-53-0"></span>**HTML**カバレージレポートを理解する

HTML レポートは、パフォーマンスアナライザに表示されるレポートに類似してい ます。

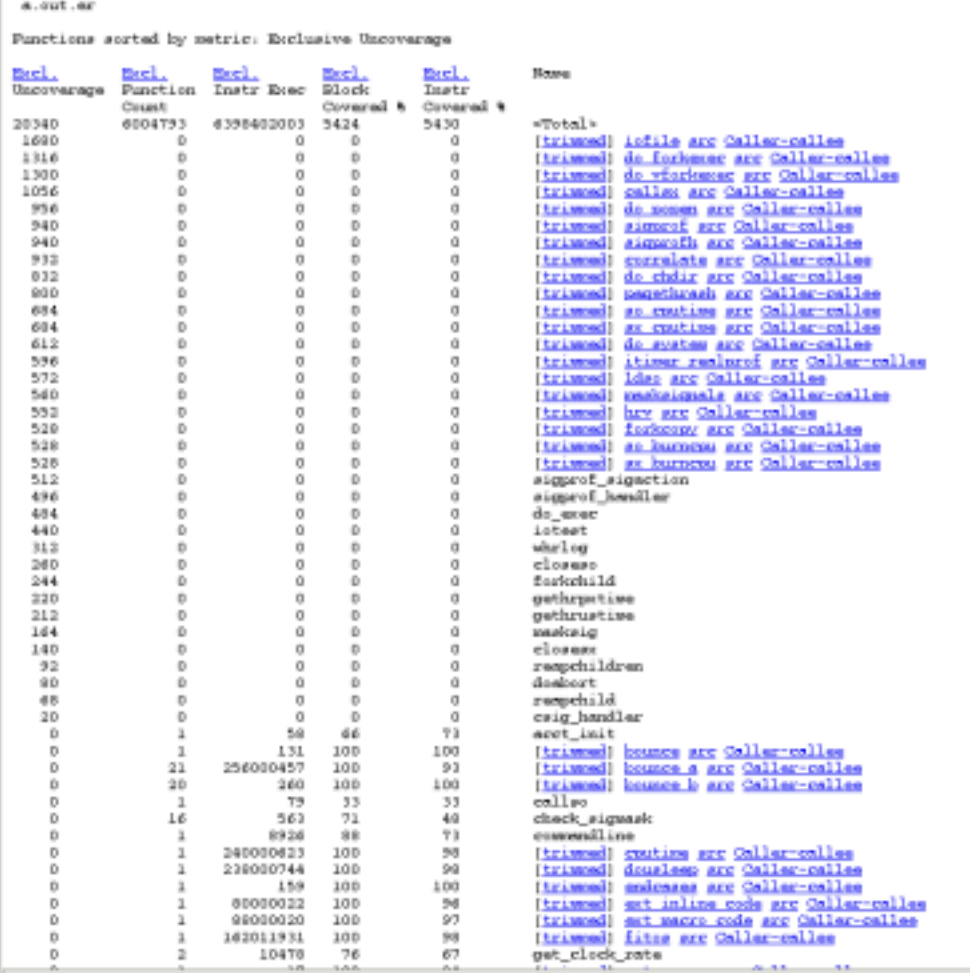

関数名のリンクまたは関数の trimmed のリンクをクリックする場合、その関数の逆ア センブリデータが表示されます。

```
current filemme for subsequent output: a.out.html/file.59.dis<br>Current satzies: a.bit_UNC+s.hif_foreward.hif_Kee.kit_KC_relit_ICP_mass<br>Current Sort Betric: Reclusive Queenesse ( e.kit_NCP )<br>Supra file: isays.c<br>Gueen file: 
      Reef.
                                                                                     Sec.1
                             San I.
                                                 Revil, Revil,
      Decession Punction Instr. Block - Instr.<br>Uncoverage Function Instr. Block - Instr.<br>Count - Rose: Covered # Covered #
                                                                                                                       1. /* Converiebt 03/13/06 Sun Microsystems, Inc. All Rights Reserved */
                                                                                                                        ).<br>3. Minclude <stdio.h>
                                                                                                                     2. Sanctate estata del polo<br>
4. Sanctade estata del polo de Sanctade estata de Tandale estata de Tandale estata de Sanctade (Capache de Sanctade Sanctade Sanctade Sanctade Sanctade Sanctade (Capache Sanctade Sanctade Sanct
                                                                                                                      11.11. /* percenters defining various tesks */<br>13. Marine BUSIZE 16304<br>14. Marine NHUS 1624
                                                                                                                     18. int<br>19. isfile()
                                                                                                                     20 - 1-<br>| Tunction: isfile><br>| - 3] - 1440: aave<br>|istert + Du00000000
## 1690
                                                                                                                                                                                      Nep. -640, hep
        440
                             \overline{a}\overline{a}\overline{a}š
                             å
                                                 ö
                                                               š
                                                                                     \tilde{0}\frac{31}{31}14x44: sethi<br>14x42. sethi
                                                                                                                                                                                      Whi(OxidB00), Wll<br>Whi(Oxide00), Wl6
                                                                                     û
                                                                                0 <br> 1 ? 1 14w4e<br> 1 and<br>totals for skipped section ...<br> 24.<br> share
            \ddot{\circ}\alpha\ddot{\circ}14s4c: add
                                                                                                                                                                                     411, 1030, 613
\rm ^o.
                                `o
                                               \rm ^o\sim local _{\odot}hrtine_t start:<br>hrtine_t vstart;<br>char *fname = */uss/tmp/symprogizzizi*;
                                                                                                                      \frac{25}{26}27.
                                                                                                                      \frac{28}{29}int ret:
                                                                                                                                             start = gethrtime();<br>vstart = gethrvtime();
                                                                                                                      jp.
                                                                                                                      31.32./* Log the event */<br>wlog("start of iofile -- stdie", NULL);
                                                                                                                      \frac{33}{14}15.
                                                                                ret<br>subtotals for skipped section ...
                                                                                                                                             ret = micrtemp!fnome!:
\circ\alpha\circ\circ\alphahuf, MiLL);
                                                                                                                      dB.
                                                                                                                      45
                                                                                                                                             \prime* now reopen the file, and read it */
                                                                                                                      70.
                                                                                                                                             start = gethrtime();<br>vstart = gethrvtime();
                                                                                                                      71.
                                                                                                                      72.
```
ある関数の Caller-callee リンクをクリックする場合、呼び出し元-呼び出し先 データが表示されます。

#### <span id="page-55-0"></span>Function Name: <Totab-

current filenzes for subsequent output: a.out.html/calls<br>Punctions sorted by metric, Exclusive Uncoverage<br>Callers and calless sorted by metric: Attributed Uncoverage

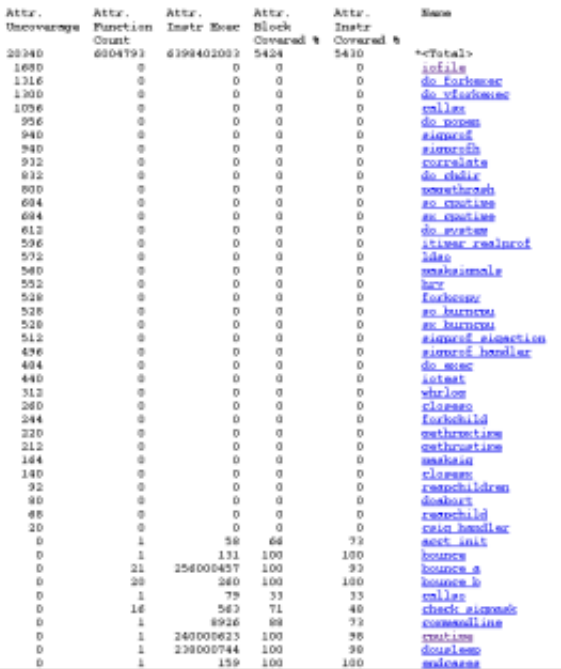

# **Uncover**使用時の制限事項

### 注釈付きコードのみ計測可能

Uncover は 41 ページの「Uncover [を使用するための要件」の](#page-40-0)説明に従って準備されて いるコードのみを計測できます。注釈の付いていないコードは、バイナリにリンク されているアセンブリ言語コード、またはそのセクションに示されてるものより古 いコンパイラまたはオペレーティングシステムでコンパイルされたモジュールから 来ている場合があります。

準備から特別に除外されているのは、asm 文または .il テンプレートを含むアセンブ リ言語モジュールおよび関数です。

# <span id="page-56-0"></span>機械命令はソースコードと異なる場合がある

Uncover は機械コード上で動作します。Uncover は機械命令のカバレージを検出 し、このカバレージをソースコードと関連付けます。一部のソースコード文は関連 した機械命令を持たないため、Uncover はそのような文のカバレージを報告しないと 思われる場合があります。たとえば、次のコードフラグメントを考えみましょう:

#define A 100 #define B 200 ...

```
if (A>B) {
     ...
}
```
Uncover が if 文の 0 以外の実行数を報告することを期待しても、コンパイラはこの コードを削除する可能性があるため、Uncover は計測中にそれを表示しません。その ため、これらの命令に対してカバレージは報告されません。

# <span id="page-58-0"></span>索引

#### **B**

bit.rc 初期化ファイル, [19–20](#page-18-0) Discover に読み取らないように指示する, [19](#page-18-0)

#### **D**

Discover API, [37](#page-36-0) オプション -D, [16,](#page-15-0) [19](#page-18-0) -E, [18](#page-17-0) -e, [18](#page-17-0) -f, [18](#page-17-0) -H, [17,](#page-16-0) [21](#page-20-0) -h, [19](#page-18-0) -i, [18](#page-17-0) -K, [19](#page-18-0) -k, [19](#page-18-0) -l, [18](#page-17-0) -m, [18](#page-17-0) -N, [17,](#page-16-0) [19](#page-18-0) -o, [17](#page-16-0) -S, [18](#page-17-0) -s, [18](#page-17-0) -T, [17,](#page-16-0) [19](#page-18-0) -V, [19](#page-18-0) -v, [19](#page-18-0) -w, [16,](#page-15-0) [17,](#page-16-0) [21](#page-20-0) 概要, 11-12 簡易モードで実行, [18](#page-17-0) Discover*(*続き*)* キャッシュされたライブラリの再計測を強 制, [19](#page-18-0) キャッシュディレクトリの指定, [19](#page-18-0) 共有ライブラリの無視, [17,](#page-16-0) [19](#page-18-0) 計測不可能なバイナリの計測を試みる場合は警 告を発する, [18](#page-17-0) 指定されたバイナリのみを計測する, [19](#page-18-0) 使用するための要件, [13–14](#page-12-0) 冗長モードの指定, [19](#page-18-0) 制限事項, [38–40](#page-37-0) メモリーアクセスエラー, [31–34](#page-30-0) メモリーアクセスエラーの例, [32](#page-31-0) メモリーアクセスの警告, [35](#page-34-0) Discover レポート ASCII, [28–31](#page-27-0) エラーメッセージ, [29](#page-28-0) 概要, [31](#page-30-0) 書き込み, [17](#page-16-0) 警告メッセージ, [30](#page-29-0) スタックトレース, [30,](#page-29-0) [31](#page-30-0) 未解放ヒープブロック, [31](#page-30-0) メモリーリーク, [30](#page-29-0) 割り当てられて残されているヒープブ ロック, [31](#page-30-0) HTML, [21–28](#page-20-0) 「エラー (Errors)」タブ, [21–23](#page-20-0) 書き込み, [17](#page-16-0) 「警告 (Warnings)」タブ, [24](#page-23-0) コントロールパネル, [27–28](#page-26-0) スタックトレースの表示, [22,](#page-21-0) [24,](#page-23-0) [26](#page-25-0) すべての関数のソースコードの表示, [27](#page-26-0)

Discover レポート, HTML *(*続き*)* すべてのスタックトレースの表示, [27](#page-26-0) ソースコードの表示, [23,](#page-22-0) [24,](#page-23-0) [26](#page-25-0) 表示されるエラーのタイプの制御, [28](#page-27-0) 表示される警告のタイプの制御, [28](#page-27-0) 「メモリーリーク (Memory Leaks)」タ ブ, [25–26](#page-24-0) 割り当てられている残存ブロック数, [25](#page-24-0) エラーメッセージ、解釈, [35](#page-34-0) オフセットの表示, [18](#page-17-0) 擬陽性, [35](#page-34-0) 回避, [36](#page-35-0) スペキュレイティブロードにより発生, [36](#page-35-0) 未計測コードで発生, [37](#page-36-0) 表示されるスタックフレーム数の制限, [18](#page-17-0) 符号化された名前の表示, [18](#page-17-0) 報告されるメモリーエラー数を制限する, [18](#page-17-0) 報告されるメモリーリーク数を制限する, [18](#page-17-0) Discove レポート 擬陽性 部分的に初期化されたメモリーによって発 生, [35–36](#page-34-0)

#### **S**

SUNW\_DISCOVER\_OPTIONS 環境変数, [20,](#page-19-0) [21](#page-20-0)

#### **U**

Uncover オプション -d, [42](#page-41-0) -e, [43](#page-42-0) -H, [43](#page-42-0) -h, [43](#page-42-0) -n, [43](#page-42-0) -t, [43](#page-42-0) -V, [43](#page-42-0) -v, [43](#page-42-0) 概要, [12](#page-11-0) カバレージレポート、生成, [43](#page-42-0) コマンドの例, [43–44](#page-42-0) 使用するための要件, [41](#page-40-0)

Uncover*(*続き*)* 冗長モードで実行, [43](#page-42-0) 制限事項, [56–57](#page-55-0) Uncover ASCII カバレージレポート, [50–53](#page-49-0) 生成, [43](#page-42-0) Uncover HTML カバレージレポート, [54–55](#page-53-0) 保存, [43](#page-42-0)

#### あ

アクセシブルな製品マニュアル, [6–7](#page-5-0)

#### き

共有ライブラリ Discover に無視するように指示する, [17,](#page-16-0) [19](#page-18-0) Discover によるキャッシュ, [16](#page-15-0) Discover を使用した計測, [16](#page-15-0)

#### ち

注釈付きではないコード Discover の処理方法, [16](#page-15-0) ソース, [16](#page-15-0)

#### は

バイナリ Discover で使用できない, [14](#page-13-0) Discover の計測, [15–20](#page-14-0) Discover の準備, [13–14](#page-12-0) Discover を使用した計測 実行時動作の変更, [20](#page-19-0) 特定のファイルへの書き込み, [17](#page-16-0) Discover を使用して計測済み 実行, [20](#page-19-0) Uncover 用の計測, [42](#page-41-0) Uncover を使用した計測、実行, [42](#page-41-0) バイナリの計測 Discover 用, [15–20](#page-14-0) Discover を使用したデータ競合検出用, [18](#page-17-0) バイナリの計測 *(*続き*)* Uncover 用, [42](#page-41-0) パフォーマンスアナライザの Uncover カバレージ レポート, [44–49](#page-43-0) 「関数 (Functions)」タブ, [44–47](#page-43-0) 「カバーされているブロックの割合 (%) (Block Covered %)」カウンタ, [46](#page-45-0) 「カバーされている命令の割合 (%) (Instr Covered %)」カウンタ, [47](#page-46-0) 「カバレージ外 (Uncoverage)」カウン タ, [45–46](#page-44-0) 「関数カウント (Function Count)」カウン タ, [46](#page-45-0) 「命令の実行 (Instr Exec)」カウンタ, [46](#page-45-0) 「逆アセンブリ (Disassembly)」タブ, [48](#page-47-0) 生成, [43](#page-42-0) 「ソース (Souece)」タブ, [47](#page-46-0) 「命令頻度 (Inst-Freq)」タブ, [49](#page-48-0)

#### ま

マニュアル, アクセス, [6–7](#page-5-0) マニュアル索引, [6](#page-5-0)

#### よ

要件 Discover, [13–14](#page-12-0) Uncover, [41](#page-40-0)